## **Quality Criteria Verification Executive Summary For QCV, Stage Rollout, DMSU and EGI internal**

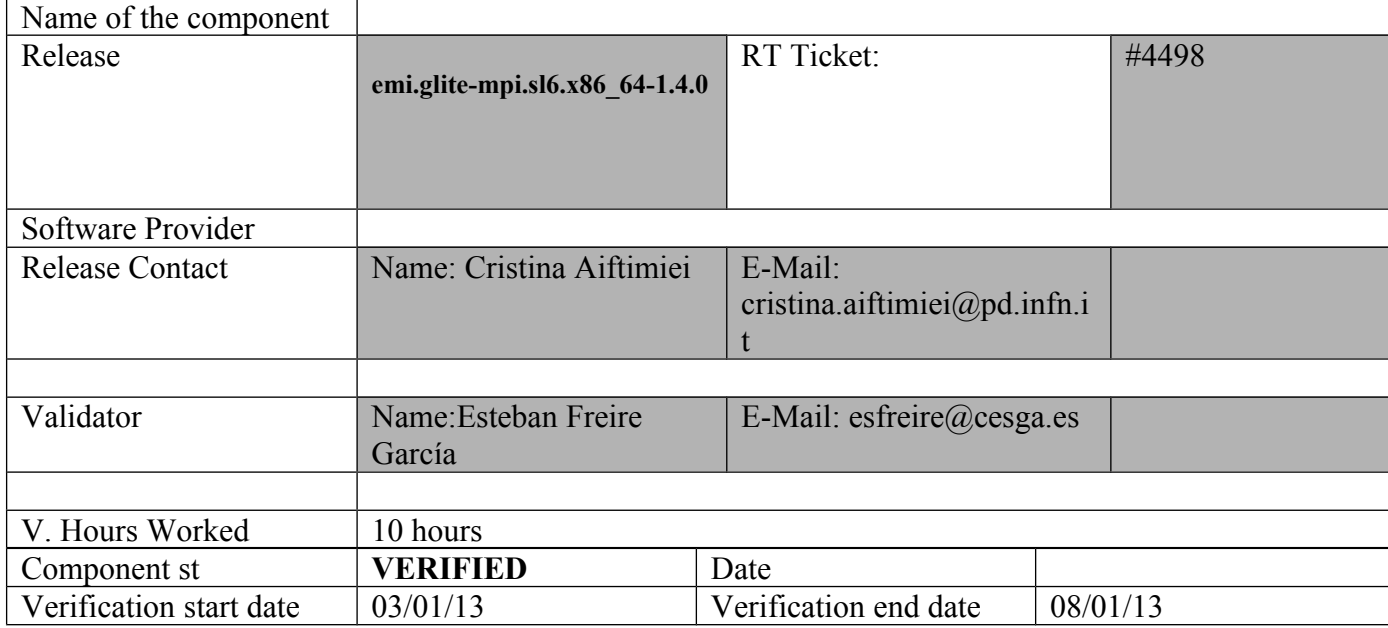

#### **Summary:**

EMI-MPI was updated and installed from scratch using UMD-2 repository without any important issue in a creamCE and Worker Nodes with Torque + Maui.

## **GGUS Tickets:**

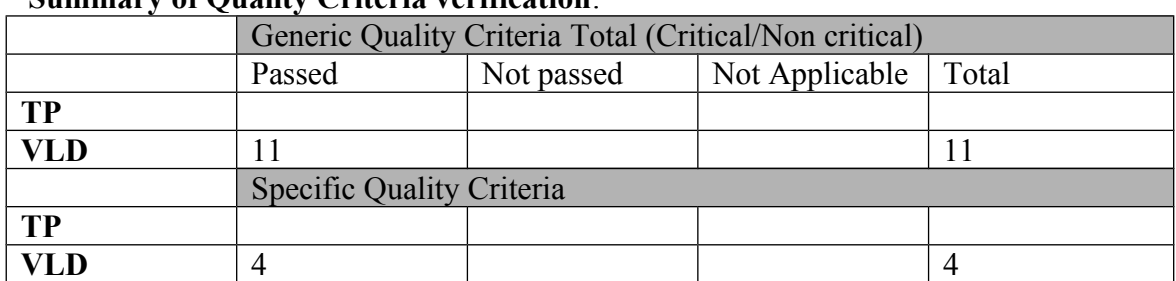

#### **Summary of Quality Criteria verification**:

#### **Quality Criteria verification cheatsheet:**

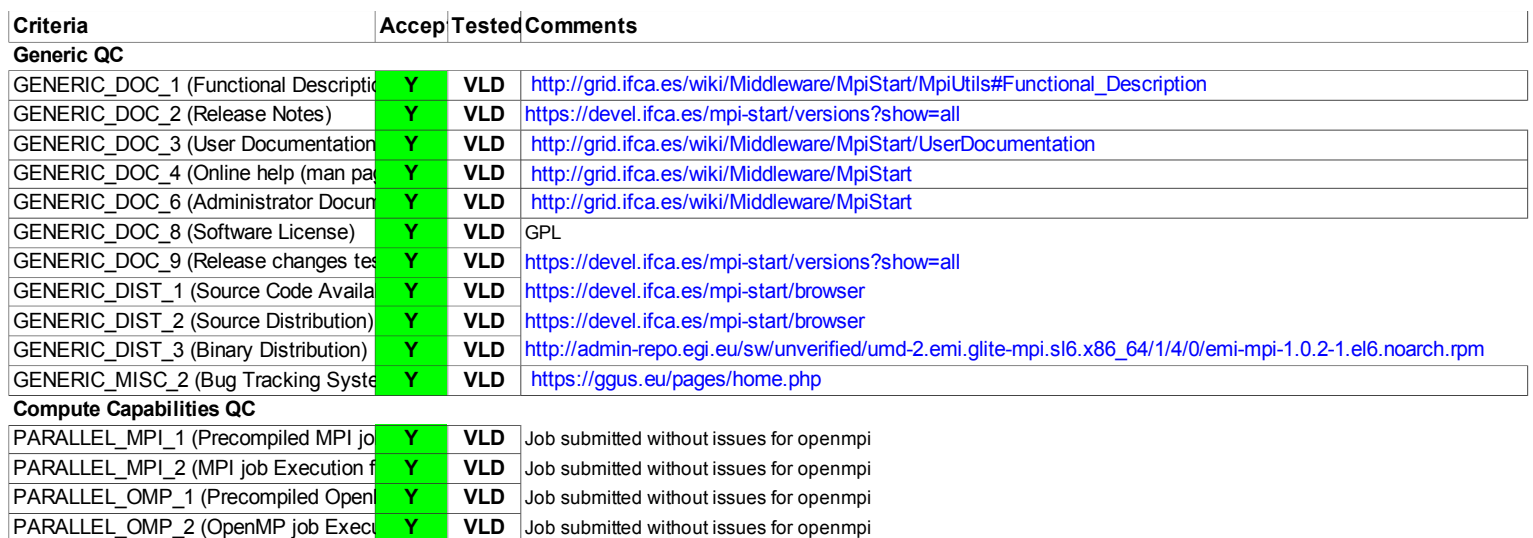

#### **Validator comments:**

 $=$  Verification of EMI.glite-mpi.sl6 in a EMI\_creamCE\_Torque SL6  $=$ 

 $==$  Ticket assigned  $==$ 

\* [https://rt.egi.eu/rt/Ticket/Display.html?id=4498]

 $==$  ggus tickets opened  $==$ 

\* None.

 $==$  Important Documentation  $==$ 

\* https://wiki.egi.eu/wiki/MAN03

====== Repositories ====

(!) Verifier must install a new repo for each product, this information is available at RT ticket field:

 \* MPI repo under verification  $\{$ {{}} [root@test15 yum.repos.d]# cat EMI.glite-mpi.sl6.x86 64.repo # EGI Software Repository - REPO META (releaseId,repositoryId,repofileId) - (4498,752,679)

```
[EMI.glite-mpi.sl6.x86_64]
name=EMI.glite-mpi.sl6.x86_64
baseurl=http://admin-repo.egi.eu/sw/unverified/umd-2.emi.glite-mpi.sl6.x86_64/1/4/0/
enabled=1
protect=1
priority=1
```
gpgcheck=1 gpgkey=http://emisoft.web.cern.ch/emisoft/dist/EMI/2/RPM-GPG-KEY-emi }}}

 $=$  Installing  $(OK)$   $=$ 

\* yum update

 $\{ \{ \}$ ============================================================== ============================================================== ============================================================== ========================== Package Arch Version Repository Size ============================================================== ============================================================== ============================================================== ============================ Installing: kernel x86 64 2.6.32-279.19.1.el6 sl-security 25 M Updating: bind-libs x86\_64 32:9.8.2- $0.10 \text{~re1.}$ el6  $3.6$  sl-security 870 k bind-utils x86\_64 32:9.8.2- $0.10 \text{.rcl.}$ el6  $3.6$  sl-security 181 k emi-version x86\_64 2.5.0-1.sl6 UMD-2-updates  $2.2 \text{ k}$  epel-release noarch 6-8 epel 14 k glite-yaim-mpi noarch 1.1.12-1.el6 EMI.glite-mpi.sl $6 \times 86$  64 15 k globus-gridftp-server  $x86\,64$  6.14-1.1.el6 UMD-2-updates  $153 \text{ k}$ globus-gridftp-server-progs x86\_64 6.14-1.1.el6 UMD-2-updates 44 k gridsite-libs x86\_64 1.7.24-1.el6 UMD-2-updates 87 k kernel-firmware noarch 2.6.32-279.19.1.el6 sl-security 8.7 M libtiff x86\_64 3.9.4-9.el6\_3 sl-security 341 k mpi-start noarch 1.4.0-1.el6 EMI.glite-mpi.sl $6. x86\,64$  40 k mysql x86\_64 5.1.66-2.el6\_3 sl-security 884 k mysql-libs x86\_64 5.1.66-2.el6\_3 sl-security 1.2 M

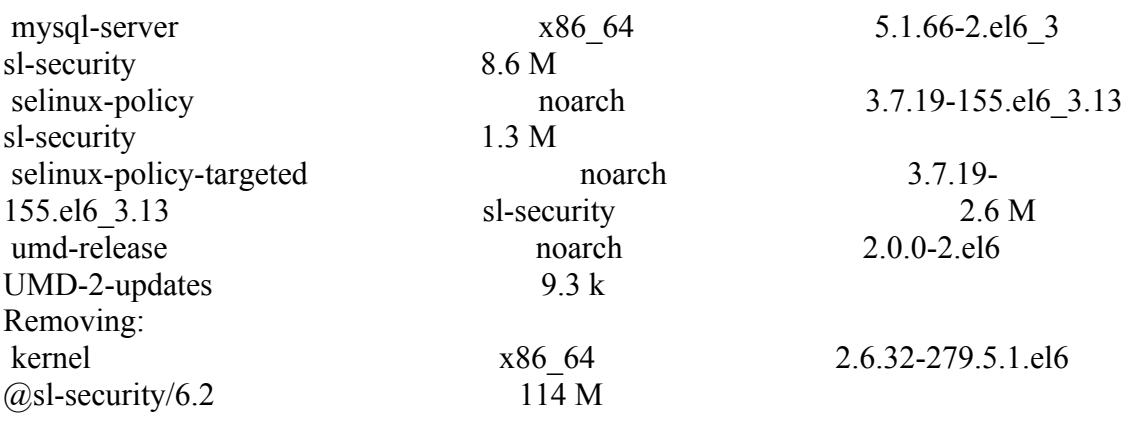

Transaction Summary

#### ============================================================== ==============================================================

==============================================================

Install 1 Package(s)

===============================

}}}

==== Configure the siteinfo.def file for the CreamCE ====

\* This is the site-info used to configure the CreamCE + Torque + MPI

(!)

 \* Taking the information about how to configure MPI in the CreamCE from the following links:

\* https://wiki.egi.eu/wiki/MAN03

 \* There is a point in the previous link pointing to this one, that it is where is explained how to configure YAIM to configure torque + MPI: http://grid.ifca.es/wiki/Middleware/MpiStart/MpiUtils

{{{

}}}

 $[root@test06 etc]$ # cat site-info.def # YAIM example site configuration file - adapt it to your site!

############################## # CE configuration variables # ##############################

CE\_HOST=test06.egi.cesga.es WMS\_HOST=test22.egi.cesga.es BDII\_HOST=topbdii02.ncg.ingrid.pt SITE\_BDII\_HOST=sbdii02.ncg.ingrid.pt ##SITE\_BDII\_HOST=test04.egi.cesga.es ##LFC\_HOST=lxb7607.cern.ch

PX\_HOST=myproxy.egi.cesga.es MON HOST=test07.egi.cesga.es

YAIM\_LOGGING\_LEVEL=INFO

##################################### # CREAM CE node cluster mode # ##################################### ##CREAMCE\_CLUSTER\_MODE=yes

# Hostname where the cluster is configured CLUSTER\_HOST="test06.egi.cesga.es" COMPUTING\_SERVICE\_ID="test06.egi.cesga.es\_ComputingElement"

# Space separated list of your cluster names CLUSTERS="clustersa2"

# Cluster UniqueID CLUSTER\_CLUSTERSA2\_CLUSTER\_UniqueID=my-sa2 CLUSTER\_TEST06\_EGI\_CESGA\_ES\_CLUSTER\_UniqueID=my-sa2

##QUEUE\_xxx\_CLUSTER\_UniqueID

# Cluster human readable name CLUSTER\_CLUSTERSA2\_CLUSTER\_Name="This is the SA2 cluster for UMD verification" CLUSTER\_TEST06\_EGI\_CESGA\_ES\_CLUSTER\_Name="This is the SA2 cluster for UMD verification"

# Site name where the cluster belongs to # It should be consistent with your variable SITE\_NAME # NOTE: This may be changed to SITE UniqueID when the GlueSite  $#$  is configured with the new infosys variables CLUSTER\_CLUSTERSA2\_SITE\_UniqueID=cesga-egi CLUSTER\_TEST06\_EGI\_CESGA\_ES\_SITE\_UniqueID=cesga-egi

# space separated list of CE hostnames configured in the cluster CLUSTER\_CLUSTERSA2\_CE\_HOSTS="test06.egi.cesga.es" CLUSTER\_TEST06\_EGI\_CESGA\_ES\_CE\_HOSTS="test06.egi.cesga.es" CLUSTER\_YAIM\_CE\_TYPE="cream" CLUSTER\_CLUSTERSA2\_\_INFO\_PORT=2170 CLUSTER\_CLUSTERSA2\_\_INFO\_TYPE=resource

# Define the following variables for the CEs configured in your cluster # NOTE: you don't need to uncomment these variables if you are configuring # only one CE in the same host as your cluster. # You can use the variables defined in services/lcg-ce instead

# CE type: 'jobmanager' for lcg CE and 'cream' for cream CE CE\_HOST\_test06\_egi\_cesga\_es\_CE\_TYPE="cream"

# Space separated list of the queue names configured in the CE # This variable has been renamed in the new infosys configuration. # The old variable name was: QUEUES #CE\_HOST\_test06\_egi\_cesga\_es\_QUEUES="GRID\_ops GRID\_dteam GRID\_opsibeu GRID iberibeu"

# The name of the job manager used by the gatekeeper

# This variable has been renamed in the new infosys configuration.

# The old variable name was: JOB\_MANAGER

# Please, define: lcgpbs, lcglfs, lcgsge or lcgcondor

CE\_HOST\_test06\_egi\_cesga\_es\_CE\_InfoJobManager="pbs"

CE\_HOST\_test06\_egi\_cesga\_es\_QUEUES="GRID\_ops GRID\_dteam GRID\_opsibeu GRID iberibeu" QUEUE\_GRID\_OPS\_CLUSTER\_UniqueID=my-sa2 QUEUE GRID DTEAM CLUSTER UniqueID=my-sa2

QUEUE GRID OPSIBEU CLUSTER UniqueID=my-sa2

QUEUE GRID IBERIBEU CLUSTER UniqueID=my-sa2

# The Subcluster variables should contain the name of the subcluster variable in upper case

SUBCLUSTER\_TEST06\_EGI\_CESGA\_ES\_SUBCLUSTER\_UniqueID=cesga-egiconfiguration

SUBCLUSTER\_TEST06\_EGI\_CESGA\_ES\_HOST\_ApplicationSoftwareRunTimeEnv ironment="LCG-2|LCG-2\_1\_0|LCG-2\_1\_1|LCG-2\_2\_0" # CE\_RUNTIMEENV SUBCLUSTER\_TEST06\_EGI\_CESGA\_ES\_HOST\_ArchitectureSMPSize=2 # CE\_SMPSIZE

SUBCLUSTER\_TEST06\_EGI\_CESGA\_ES\_HOST\_ArchitecturePlatformType=x86\_6 4 # CE\_OS\_ARCH

SUBCLUSTER\_TEST06\_EGI\_CESGA\_ES\_HOST\_BenchmarkSF00=1714  $# CE$  SF00

SUBCLUSTER\_TEST06\_EGI\_CESGA\_ES\_HOST\_BenchmarkSI00=2395 # CE\_SI00

SUBCLUSTER\_TEST06\_EGI\_CESGA\_ES\_HOST\_MainMemoryRAMSize=513 # CE\_MINPHYSMEM

SUBCLUSTER\_TEST06\_EGI\_CESGA\_ES\_HOST\_MainMemoryVirtualSize=524 # CE\_MINVIRTMEM

SUBCLUSTER\_TEST06\_EGI\_CESGA\_ES\_HOST\_NetworkAdapterInboundIP=FAL SE # CE\_INBOUNDIP

SUBCLUSTER\_TEST06\_EGI\_CESGA\_ES\_HOST\_NetworkAdapterOutboundIP=TR UE # CE\_OUTBOUNDIP

SUBCLUSTER\_TEST06\_EGI\_CESGA\_ES\_HOST\_OperatingSystemName="Scientifi c Linux"  $\# CE$  OS

SUBCLUSTER\_TEST06\_EGI\_CESGA\_ES\_HOST\_OperatingSystemRelease=5.5 # CE\_OS\_RELEASE

SUBCLUSTER TEST06 EGI CESGA ES HOST OperatingSystemVersion="Scienti ficSL" # CE OS VERSION SUBCLUSTER TEST06 EGI CESGA ES HOST ProcessorClockSpeed=2200 # CE CPU SPEED SUBCLUSTER TEST06 EGI CESGA ES HOST ProcessorModel=Opteron # CE CPU MODEL SUBCLUSTER TEST06 EGI CESGA ES HOST ProcessorVendor=amd # CE CPU VENDOR SUBCLUSTER TEST06 EGI CESGA ES HOST ProcessorOtherDescription="Core s=24, Benchmark=9.58-HEP-SPEC06"  $#$  Processor description SUBCLUSTER TEST06 EGI CESGA ES SUBCLUSTER Name="my subcluster SA2 verification" SUBCLUSTER TEST06 EGI CESGA ES SUBCLUSTER PhysicalCPUs=2 # CE PHYSCPU SUBCLUSTER TEST06 EGI CESGA ES SUBCLUSTER LogicalCPUs=4 # CE LOGCPU SUBCLUSTER TEST06 EGI CESGA ES SUBCLUSTER TmpDir=/tmp SUBCLUSTER TEST06 EGI CESGA ES SUBCLUSTER WNTmpDir=/tmp

 $\#$  Site configuration variables  $\#$ 

SITE EMAIL=egee-admin@cesga.es

SITE NAME=CESGA-EGEE SITE LOC="Santiago de Compostela, Spain" SITE LAT=42.875558 #42.8757 # -90 to 90 degrees SITE LONG=-8.553147  $\#$ -8.5536  $\#$  -180 to 180 degrees

 $#$  Batch server configuration variables  $#$ 

# Jobmanager specific settings **JOB MANAGER=lcgpbs** BATCH SERVER=test06.egi.cesga.es CE BATCH SYS=torque BATCH LOG DIR=/var/lib/torque BATCH VERSION=torque-2.5.7-9

 $\#$  APEL configuration variables  $\#$ 

# Database password for the APEL DB. APEL MYSOL HOST=test07.egi.cesga.es

#### APEL\_DB\_PASSWORD=""

#########################################

# ARGUS authorisation framework control #

#########################################

# Set USE\_ARGUS to yes to enable the configuration of ARGUS

##USE\_ARGUS=yes USE\_ARGUS=no

# In case ARGUS is to be used the following should be set # The ARGUS service PEPD endpoints as a space separated list:

##ARGUS\_PEPD\_ENDPOINTS="https://test10.egi.cesga.es:8154/authz" ##CREAM\_PEPC\_RESOURCEID="http://www.egee.cesga.es/test10"

# These variables tell YAIM where to find additional configuration files. WN\_LIST=/opt/glite/yaim/etc/wn-list.conf USERS\_CONF=/opt/glite/yaim/etc/users.conf GROUPS\_CONF=/opt/glite/yaim/etc/groups.conf FUNCTIONS\_DIR=/opt/glite/yaim/functions

#

# SE\_dpm-specific settings - Ignore if you are not running a DPM # # Set these if you are installing a DPM yourself # and/or if you need a default DPM for the lcg-stdout-mon # # DPMDATA is now deprecated. Use an entry like \$DPM\_HOST:/filesystem in # the DPM\_FILESYSTEMS variable.

# From now on we use DPM\_DB\_USER and DPM\_DB\_PASSWORD to make clear

 $#$  its different role from that of the dpmmgr unix user who owns the

# directories and runs the daemons.

# The name of the DPM head node DPM\_HOST=test08.egi.cesga.es

DPMPOOL=egi-pool DPM\_FILESYSTEMS="\$DPM\_HOST:/storage"

# The base user

DPM\_DB\_USER=dpmmgr DPM\_DB\_HOST=\$DPM\_HOST DPM\_DB\_PASSWORD=

# Specifies the default amount of space reserved for a file #DPMFSIZE=200M

DPM\_INFO\_USER=dpm\_info DPM\_INFO\_PASS=

# Variable for the port range - Optional, default value is shown # RFIO\_PORT\_RANGE="20000 25000"

# This largely replaces CE\_CLOSE\_SE but it is a list of hostnames SE\_MOUNT\_INFO\_LIST="none" SE\_LIST="\$DPM\_HOST" SE\_ARCH="multidisk" # "disk, tape, multidisk, other"

############################

# SubCluster configuration # ############################ # Architecture and enviroment specific settings CE\_CPU\_MODEL=Opteron CE\_CPU\_VENDOR=amd CE\_CPU\_SPEED=2200

CE OS="ScientificSL" # Forma correcta CE OS RELEASE=5.5 CE\_OS\_VERSION="Boron"

#New variables CE\_PHYSCPU=2 CE\_LOGCPU=2 CE\_OS\_ARCH=x86\_64 CE\_CAPABILITY="CPUScalingReferenceSI00=2395" CE\_OTHERDESCR="Cores=24,Benchmark=9.58-HEP-SPEC06" SE\_MOUNT\_INFO\_LIST="none" CE\_SI00=2395

CE\_MINPHYSMEM=524 CE\_MINVIRTMEM=512 CE\_SMPSIZE=2 CE\_SF00=1714 CE\_OUTBOUNDIP=TRUE CE\_INBOUNDIP=FALSE

#### CE RUNTIMEENV="  $LCG-2$  $LCG-2$  1 0 LCG-2 1 1  $LCG-2$  2 0  $LCG-2$  3 0 LCG-2 3 1  $LCG-2$  4 0  $LCG-2 5 0$ LCG-2  $60$  $LCG-2$  7 0 GLITE-3 0 0 GLITE-3 0 2 GLITE-3 1 0  $R-GMA$

 $^{\prime}$ 

###CREAM CE Variables CEMON HOST=test06.egi.cesga.es CREAM DB USER=umdtest CREAM DB PASSWORD="" **MYSOL PASSWORD=""** BLPARSER HOST=test06.egi.cesga.es

# MPI CONFIGURATION MPI OPENMPI ENABLE="yes" MPI OPENMPI VERSION="1.4-4" ##If you do NOT provide a shared home, set \$MPI SHARED HOME to "no" (default). MPI SHARED HOME="no" ## If you do NOT have SSH Hostbased Authentication between your WNs, set the below variable to "no" (default). Else, set it to "yes". MPI SSH HOST BASED AUTH="ves" ### If you use Torque as batch system, you may want to let the yaim plugin configure a submit filter for you. Uncomment the following line to do so MPI SUBMIT FILTER="ves" # KNOWN ISSUE IN SL6!!! TOROUE VAR DIR=/var/lib/torque

# VOS="atlas alice lheb cms dteam biomed" # Space separated list of supported VOs by your site VOS="ops dteam ops.vo.ibergrid.eu iber.vo.ibergrid.eu" QUEUES="GRID ops GRID dteam GRID opsibeu GRID iberibeu" VO SW DIR=/opt/exp soft

#New in Yaim  $3.0.1$ GRID OPS GROUP ENABLE="ops/VO=ops/GROUP=/ops/ROLE=lcgadmin" GRID DTEAM GROUP ENABLE="dteam /VO=dteam/GROUP=/dteam/ROLE=lcgadmin"

GRID\_OPSIBEU\_GROUP\_ENABLE="ops.vo.ibergrid.eu

/VO=ops.vo.ibergrid.eu/GROUP=/ops.vo.ibergrid.eu/ROLE=VO-Admin

/VO=ops.vo.ibergrid.eu/GROUP=/ops.vo.ibergrid.eu/ROLE=Production"

GRID\_IBERIBEU\_GROUP\_ENABLE="iber.vo.ibergrid.eu

/VO=iber.vo.ibergrid.eu/GROUP=/iber.vo.ibergrid.eu/ROLE=VO-Admin

/VO=iber.vo.ibergrid.eu/GROUP=/iber.vo.ibergrid.eu/ROLE=Production"

#::::::::::::::

#dteam

#::::::::::::::

VO\_DTEAM\_SW\_DIR=\$VO\_SW\_DIR/dteam

VO\_DTEAM\_DEFAULT\_SE=\$DPM\_HOST

VO\_DTEAM\_STORAGE\_DIR=\$CLASSIC\_STORAGE\_DIR/dteam

VO\_DTEAM\_QUEUES="GRID\_small"

#New conf (https://wiki.egi.eu/wiki/Dteam\_vo)

VO\_DTEAM\_VOMS\_SERVERS='vomss://voms.hellasgrid.gr:8443/voms/dteam?/dtea  $m$ /'

VO\_DTEAM\_VOMSES="'dteam lcg-voms.cern.ch 15004

/DC=ch/DC=cern/OU=computers/CN=lcg-voms.cern.ch dteam 24' 'dteam voms.cern.ch 15004 /DC=ch/DC=cern/OU=computers/CN=voms.cern.ch dteam 24' 'dteam voms.hellasgrid.gr 15004

/C=GR/O=HellasGrid/OU=hellasgrid.gr/CN=voms.hellasgrid.gr dteam 24' 'dteam voms2.hellasgrid.gr 15004

/C=GR/O=HellasGrid/OU=hellasgrid.gr/CN=voms2.hellasgrid.gr dteam 24'" VO\_DTEAM\_VOMS\_CA\_DN="'/DC=ch/DC=cern/CN=CERN Trusted Certification Authority' '/DC=ch/DC=cern/CN=CERN Trusted Certification Authority' '/C=GR/O=HellasGrid/OU=Certification Authorities/CN=HellasGrid CA 2006' '/C=GR/O=HellasGrid/OU=Certification Authorities/CN=HellasGrid CA 2006'"

#::::::::::::::

#ops

#::::::::::::::

VO\_OPS\_SW\_DIR=\$VO\_SW\_DIR/ops

VO\_OPS\_DEFAULT\_SE=\$DPM\_HOST

VO\_OPS\_STORAGE\_DIR=\$CLASSIC\_STORAGE\_DIR/ops

VO\_OPS\_QUEUES="GRID\_ops"

VO\_OPS\_VOMS\_SERVERS="'vomss://voms.cern.ch:8443/voms/ops?/ops/'"

VO\_OPS\_VOMSES="'ops voms.cern.ch 15009

/DC=ch/DC=cern/OU=computers/CN=voms.cern.ch ops' 'ops lcg-voms.cern.ch 15009 /DC=ch/DC=cern/OU=computers/CN=lcg-voms.cern.ch ops'"

VO\_OPS\_VOMS\_CA\_DN="'/DC=ch/DC=cern/CN=CERN Trusted Certification

Authority' '/DC=ch/DC=cern/CN=CERN Trusted Certification Authority'"

## IBERGRID VOS ## # ops.vo.ibergrid.eu VO\_OPS\_VO\_IBERGRID\_EU\_SW\_DIR=\$VO\_SW\_DIR/opsibeu VO\_OPS\_VO\_IBERGRID\_EU\_DEFAULT\_SE=\$DPM\_HOST

VO\_OPS\_VO\_IBERGRID\_EU\_STORAGE\_DIR=\$CLASSIC\_STORAGE\_DIR/opsib eu

VO\_OPS\_VO\_IBERGRID\_EU\_QUEUES="GRID\_opsibeu"

VO\_OPS\_VO\_IBERGRID\_EU\_VOMS\_SERVERS="'vomss://voms02.ncg.ingrid.pt:84 43/voms/ops.vo.ibergrid.eu?/ops.vo.ibergrid.eu'"

VO\_OPS\_VO\_IBERGRID\_EU\_VOMSES="'ops.vo.ibergrid.eu voms02.ncg.ingrid.pt 40001 /C=PT/O=LIPCA/O=LIP/OU=Lisboa/CN=voms02.ncg.ingrid.pt ops.vo.ibergrid.eu'"

VO\_OPS\_VO\_IBERGRID\_EU\_VOMS\_CA\_DN="'/C=PT/O=LIPCA/CN=LIP Certification Authority'"

# iber.vo.ibergrid.eu

VO\_IBER\_VO\_IBERGRID\_EU\_SW\_DIR=\$VO\_SW\_DIR/iberibeu VO\_IBER\_VO\_IBERGRID\_EU\_DEFAULT\_SE=\$DPM\_HOST VO\_IBER\_VO\_IBERGRID\_EU\_STORAGE\_DIR=\$CLASSIC\_STORAGE\_DIR/iberi beu

VO\_IBER\_VO\_IBERGRID\_EU\_QUEUES="GRID\_iberibeu"

VO\_IBER\_VO\_IBERGRID\_EU\_VOMS\_SERVERS="'vomss://voms02.ncg.ingrid.pt:8 443/voms/iber.vo.ibergrid.eu?/iber.vo.ibergrid.eu'"

VO\_IBER\_VO\_IBERGRID\_EU\_VOMSES="'iber.vo.ibergrid.eu voms02.ncg.ingrid.pt 40003 /C=PT/O=LIPCA/O=LIP/OU=Lisboa/CN=voms02.ncg.ingrid.pt iber.vo.ibergrid.eu'"

VO\_IBER\_VO\_IBERGRID\_EU\_VOMS\_CA\_DN="'/C=PT/O=LIPCA/CN=LIP Certification Authority'"

# $\{$ {{{}}}}}

 $=$   $=$   $\frac{1}{2}$   $\frac{1}{2}$   $\frac$ 

# ${ }$

/opt/glite/yaim/bin/yaim -c -s /opt/glite/yaim/etc/site-info.def -n MPI\_CE -n creamCE -n TORQUE\_server -n TORQUE\_utils

[ ..... ]

Stopping tomcat6:  $[OK]$ 

INFO: Copying hostcert to /etc/grid-security/tomcat-cert.pem for tomcat:root......

INFO: Copying hostkey to /etc/grid-security/tomcat-key.pem for tomcat:root...

INFO: Configuring /etc/tomcat6/server.xml...

INFO: Copying trustmanager log4j properties to tomcat configuration directory..

INFO: Linking log4j and bouncycastle jars to tomcat server lib directory..

INFO: Linking trustmanager jars to tomcat server lib directory...

INFO: Linking jakarta-commons-logging to tomcat server lib directory...

INFO: Defining JAVA\_HOME in the Tomcat configuration file

INFO: Starting Tomcat

Starting tomcat6:  $[OK]$ 

INFO: Executing function: config\_vomsmap\_setenv

INFO: Executing function: config\_vomsmap

INFO: Creating grid-map directory in /etc/grid-security/gridmapdir

INFO: Creating voms grid-map file in /etc/grid-security/voms-grid-mapfile

 INFO: Creating voms groupmap file in /etc/grid-security/groupmapfile INFO: Copying the /etc/grid-security/voms-grid-mapfile in the standard location /etc/grid-security/grid-mapfile INFO: Executing function: config\_cream\_remove\_subcluster\_ce\_setenv INFO: Executing function: config\_cream\_remove\_subcluster\_ce INFO: Executing function: config\_lcas\_lcmaps\_gt4\_setenv INFO: Executing function: config\_lcas\_lcmaps\_gt4 INFO: Creating LCAS\_DB\_FILE in /etc/lcas/lcas.db INFO: Creating LCMAPS\_DB\_FILE in /etc/lcmaps/lcmaps.db INFO: Executing function: config\_globus\_gridftp\_setenv INFO: Executing function: config\_globus\_gridftp INFO: Starting gridftp service : Stopping globus-gridftp-server:  $[OK]$ Starting globus-gridftp-server:  $[OK]$  INFO: Executing function: config\_cream\_glexec\_setenv INFO: Executing function: config\_cream\_glexec INFO: Executing function: config\_cream\_blah\_setenv INFO: Executing function: config\_cream\_blah INFO: Executing function: config\_cream\_ce\_setenv INFO: Executing function: config\_cream\_ce INFO: File /etc/glite-ce-cream/cream-config.xml backed-up in /etc/glite-cecream/cream-config.xml.bak\_20130104\_133219 Stopping tomcat6: [FAILED] Starting tomcat6: [FAILED] INFO: Executing function: config\_cream\_emies\_setenv INFO: Executing function: config\_cream\_emies Stopping tomcat6: [FAILED] Starting tomcat6: [FAILED] INFO: Executing function: config\_cream\_logrotation\_setenv INFO: Executing function: config\_cream\_logrotation INFO: Executing function: config\_bdii\_5.2 Stopping BDII update process:  $[OK]$ Stopping BDII slapd: [ OK ] Starting BDII slapd:  $[OK]$ Starting BDII update process:  $[OK]$  INFO: Executing function: config\_cream\_gip\_info\_dynamic\_setenv INFO: Executing function: config\_cream\_gip\_info\_dynamic INFO: Executing function: config\_cream\_gip\_setenv INFO: Executing function: config\_cream\_gip WARNING: Queue GRID ops was enabled for one or more FQANs which specify an entire VO WARNING: Queue GRID dteam was enabled for one or more FQANs which specify an entire VO WARNING: Queue GRID opsibeu was enabled for one or more FQANs which specify an entire VO WARNING: Queue GRID opsibeu was enabled for one or more FQANs which specify an entire VO WARNING: Queue GRID iberibeu was enabled for one or more FQANs which specify an entire VO

WARNING: Queue GRID iberibeu was enabled for one or more FQANs which specify an entire VO INFO: Executing function: config\_cream\_gip\_glue2\_setenv INFO: Executing function: config\_cream\_gip\_glue2 SE\_LIST=test08.egi.cesga.es INFO: File /etc/glite-ce-glue2/glite-ce-glue2.conf backed-up in /etc/glite-ceglue2/glite-ce-glue2.conf.bak\_20130104\_133234 INFO: Executing function: config\_cream\_gip\_scheduler\_plugin\_setenv INFO: Executing function: config\_cream\_gip\_scheduler\_plugin INFO: Executing function: config\_cream\_gip\_software\_plugin\_setenv INFO: Executing function: config\_cream\_gip\_software\_plugin INFO: Executing function: config\_cream\_vo\_tag\_dir INFO: Executing function: config\_info\_service\_cream\_ce\_setenv INFO: Executing function: config\_info\_service\_cream\_ce INFO: Executing function: config\_info\_service\_cemon\_setenv INFO: Executing function: config\_info\_service\_cemon INFO: Executing function: config\_cream\_info\_service\_rtepublish\_setenv INFO: Executing function: config\_cream\_info\_service\_rtepublish INFO: Executing function: config\_cream\_cemon\_setenv INFO: Executing function: config\_cream\_cemon Stopping tomcat6:  $[OK]$ Starting tomcat6:  $\qquad \qquad$  [ OK ] INFO: Executing function: config\_cream\_gliteservices\_setenv INFO: Executing function: config\_cream\_gliteservices INFO: Executing function: config\_cream\_locallogger\_setenv INFO: Executing function: config\_cream\_locallogger INFO: Executing function: config\_glite\_locallogger\_setenv INFO: Executing function: config\_glite\_locallogger INFO: The workaround for bug 22389 already exists Stopping glite-lb-logd ... not running Stopping glite-lb-interlogd ... not running Starting glite-lb-logd ...This is LocalLogger, part of Workload Management System in EU DataGrid & EGEE. done Warning: stale /var/cream\_lb/glite-lb-interlogd.pid for glite-lb-interlogd Warning: stale /tmp/interlogger.sock for glite-lb-interlogd Starting glite-lb-interlogd ... done INFO: Executing function: config\_cream\_glite\_initd INFO: Executing function: config\_torque\_server\_setenv INFO: Currently this function doesn't set any environment variables. INFO: Executing function: config\_torque\_server INFO: Re-starting the torque server Shutting down TORQUE Server:  $[OK]$ /var/lib/torque/server\_priv/serverdb Starting TOROUE Server:  $[OK]$ Max open servers: 9 set server scheduling = True set server acl host enable = False set server managers =  $root@$ test06.egi.cesga.es set server operators =  $root@test06.egi.csea.es$ 

set server default queue = dteam set server  $log$  events  $= 511$ set server mail  $from = adm$ set server mail domain = never set server query other  $jobs = True$ set server scheduler iteration  $= 600$ set server default  $node = legpro$ set server node  $pack = False$ set server kill  $delay = 10$ set server authorized users =  $*@test06.egi.cesga.es$ Max open servers: 9 set queue GRID ops queue  $type = Execution$ set queue GRID ops resources  $max.cput = 48:00:00$ set queue GRID ops resources  $max$ .walltime =  $72:00:00$ set queue GRID ops enabled = True set queue GRID  $\omega$  ops started = True set queue GRID ops acl\_group\_enable = True Max open servers: 9 set queue GRID dteam queue  $type = Execution$ set queue GRID dteam resources  $max.cput = 48:00:00$ set queue GRID dteam resources max.walltime  $= 72:00:00$ set queue GRID dteam enabled  $=$  True set queue GRID dteam started = True set queue GRID dteam acl\_group\_enable = True Max open servers: 9 set queue GRID opsibeu queue  $type = Execution$ set queue GRID opsibeu resources  $max.cput = 48:00:00$ set queue GRID opsibeu resources  $max$ .walltime =  $72:00:00$ set queue GRID opsibeu enabled = True set queue GRID opsibeu started  $=$  True set queue GRID opsibeu acl\_group\_enable = True Max open servers: 9 set queue GRID iberibeu queue  $type = Execution$ set queue GRID iberibeu resources  $max.cput = 48:00:00$ set queue GRID iberibeu resources max.walltime =  $72:00:00$ set queue GRID iberibeu enabled = True set queue GRID iberibeu started = True set queue GRID iberibeu acl\_group\_enable = True Shutting down TORQUE Server:  $[OK]$ /var/lib/torque/server\_priv/serverdb Starting TORQUE Server: [ OK ] INFO: Executing function: config\_maui\_cfg\_setenv INFO: Executing function: config\_maui\_cfg INFO: configuring maui ... MPI\_CE creamCE TORQUE\_server TORQUE\_utils Shutting down MAUI Scheduler:  $[OK]$ Starting MAUI Scheduler:  $[OK]$  INFO: Executing function: config\_apel\_pbs\_setenv INFO: Executing function: config\_apel\_pbs INFO: Executing function: config\_gip\_sched\_plugin\_pbs\_setenv

 INFO: Executing function: config\_gip\_sched\_plugin\_pbs INFO: Executing function: config\_torque\_submitter\_ssh Starting MUNGE: munged Reloading sshd: [ OK ] INFO: Configuration Complete. [ OK ]

}}}

 $=$  Verification of EMI.glite-mpi.sl6 in a EMI\_WN\_Torque SL6  $=$ 

 $==$  Ticket assigned  $==$ 

\* [https://rt.egi.eu/rt/Ticket/Display.html?id=4498]

 $=$  ggus tickets opened  $=$ 

=== Important Documentation === \* https://wiki.egi.eu/wiki/MAN03

 $==$  Repositories  $==$ 

(!) Verifier must install a new repo for each product, this information is available at RT ticket field:

 \* MPI repo under verification {{{ [root@test15 yum.repos.d]# cat EMI.glite-mpi.sl6.x86\_64.repo # EGI Software Repository - REPO META (releaseId,repositoryId,repofileId) - (4498,752,679)

[EMI.glite-mpi.sl6.x86\_64] name=EMI.glite-mpi.sl6.x86\_64 baseurl=http://admin-repo.egi.eu/sw/unverified/umd-2.emi.glite-mpi.sl6.x86\_64/1/4/0/ enabled=1 protect=1 priority=1 gpgcheck=1 gpgkey=http://emisoft.web.cern.ch/emisoft/dist/EMI/2/RPM-GPG-KEY-emi }}}

 $==$  Installing  $==$ 

\* yum install emi-wn

 ${f}$ 

============================================================== ============================================================== ============================================================== ==========================

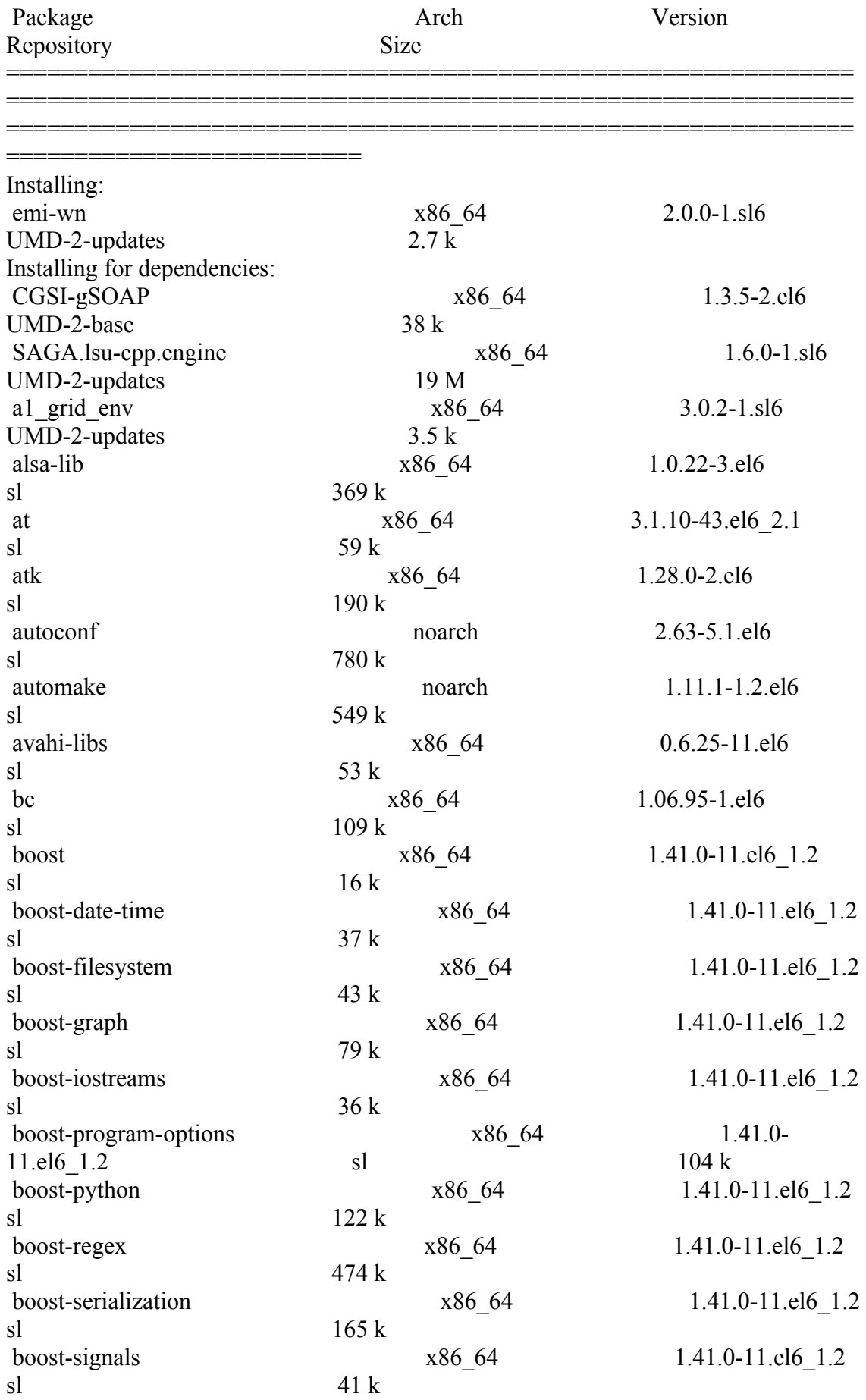

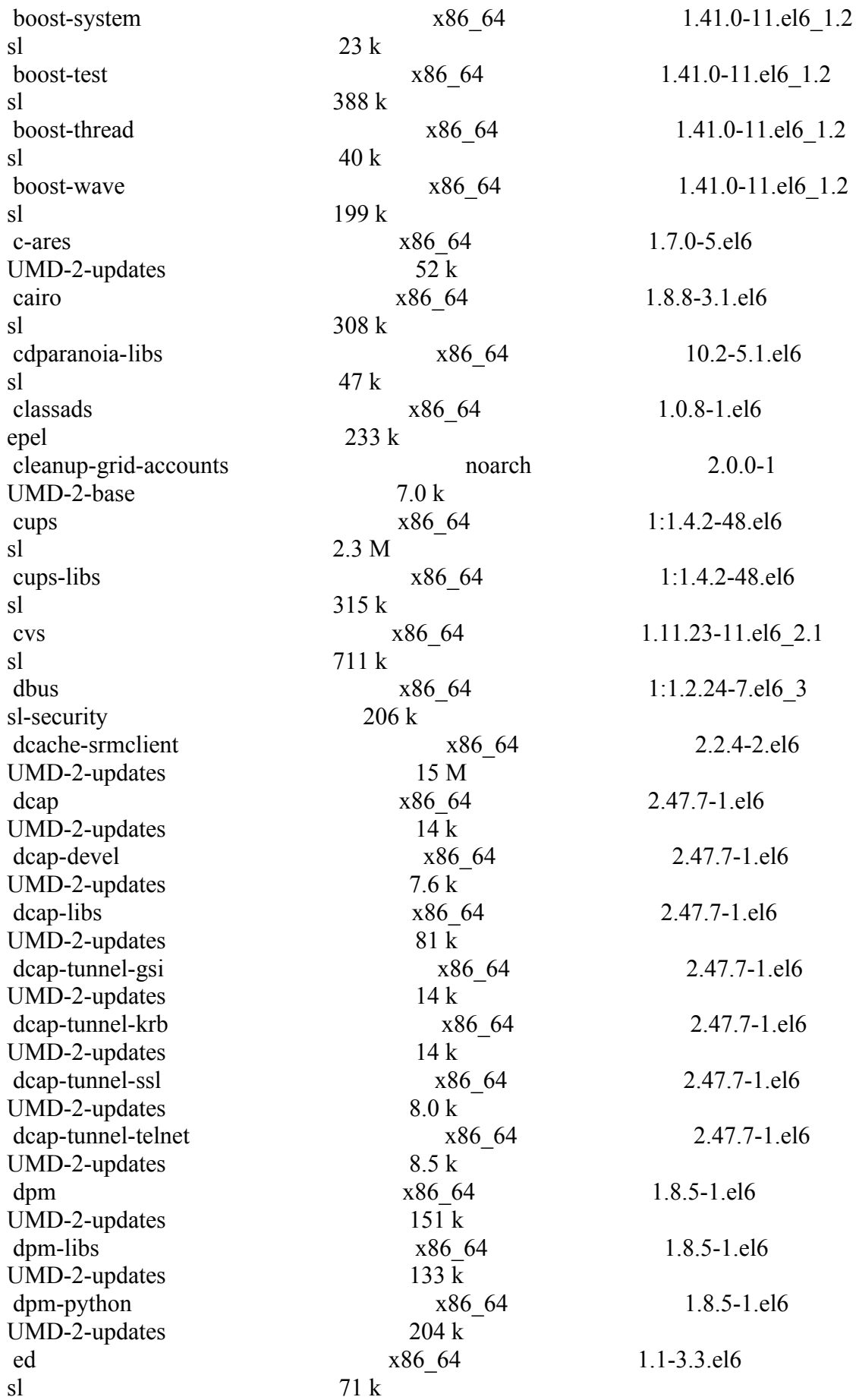

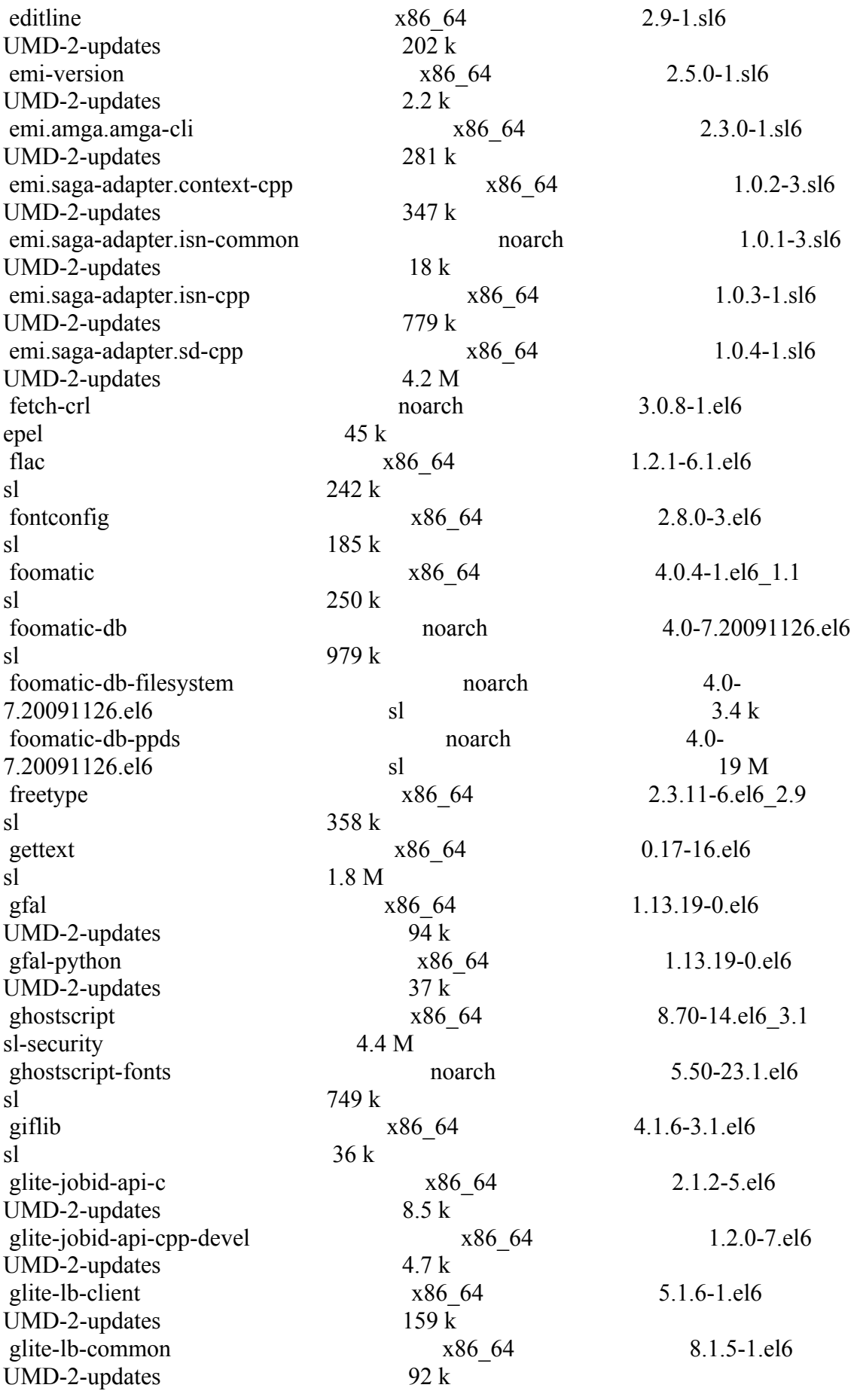

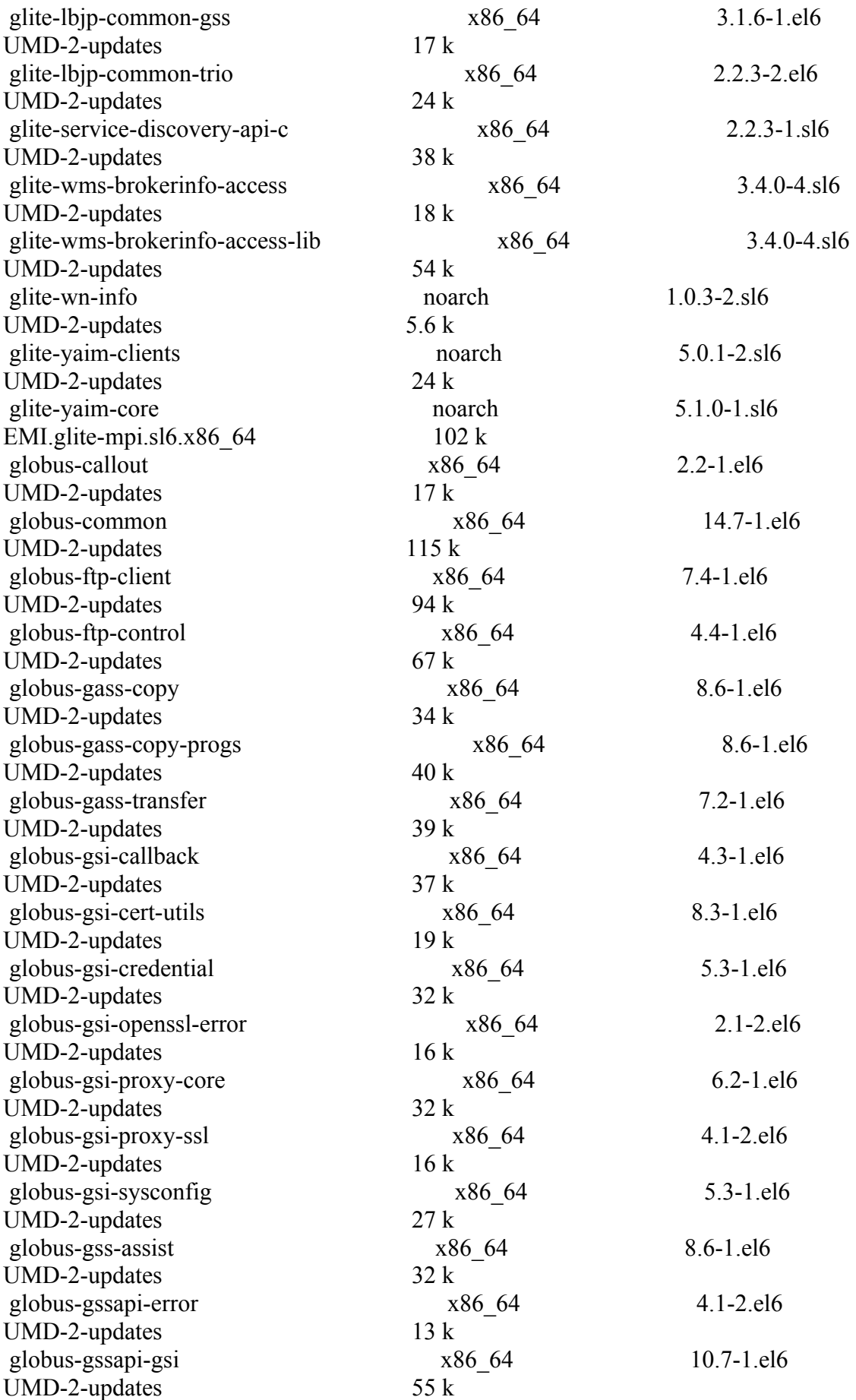

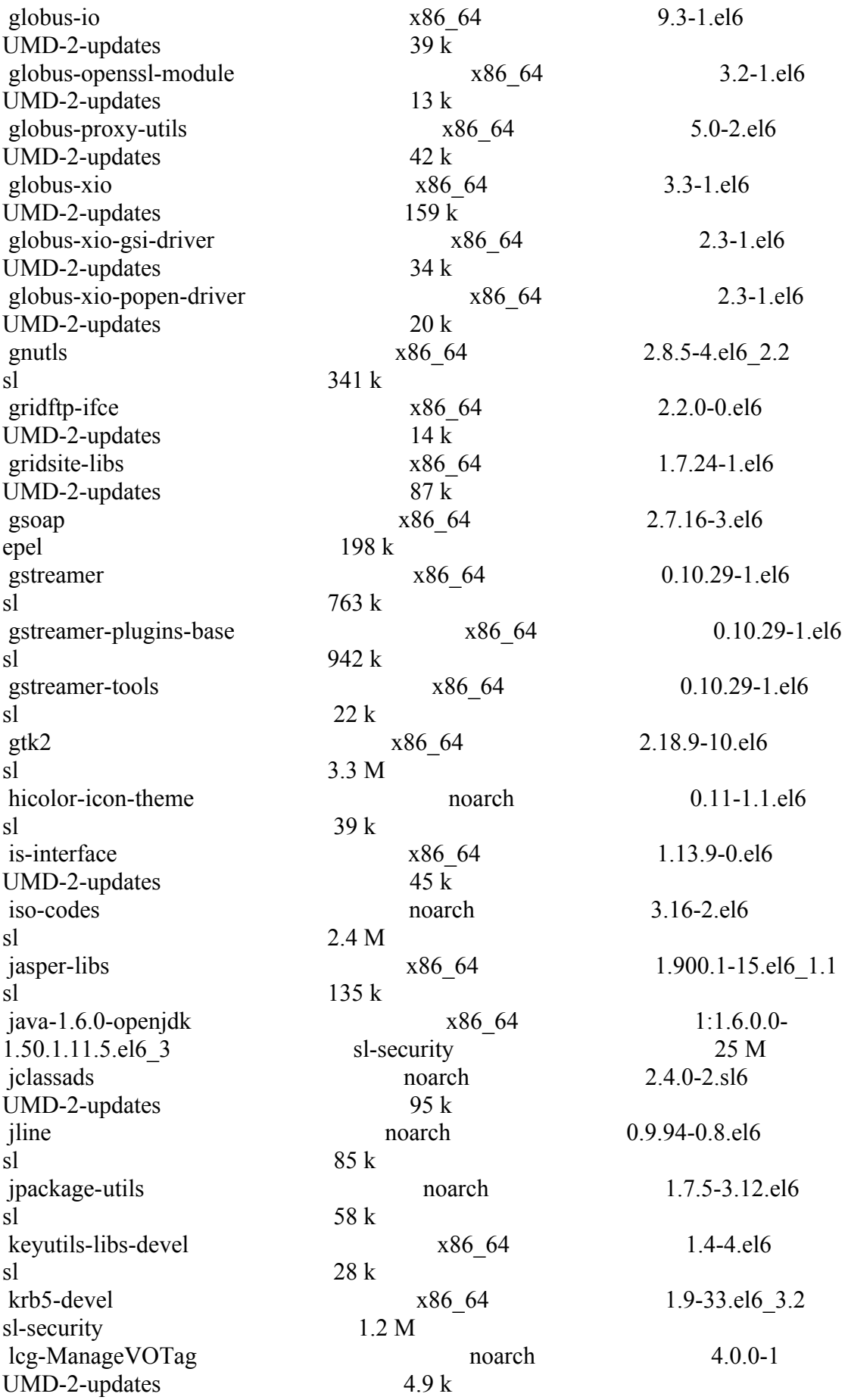

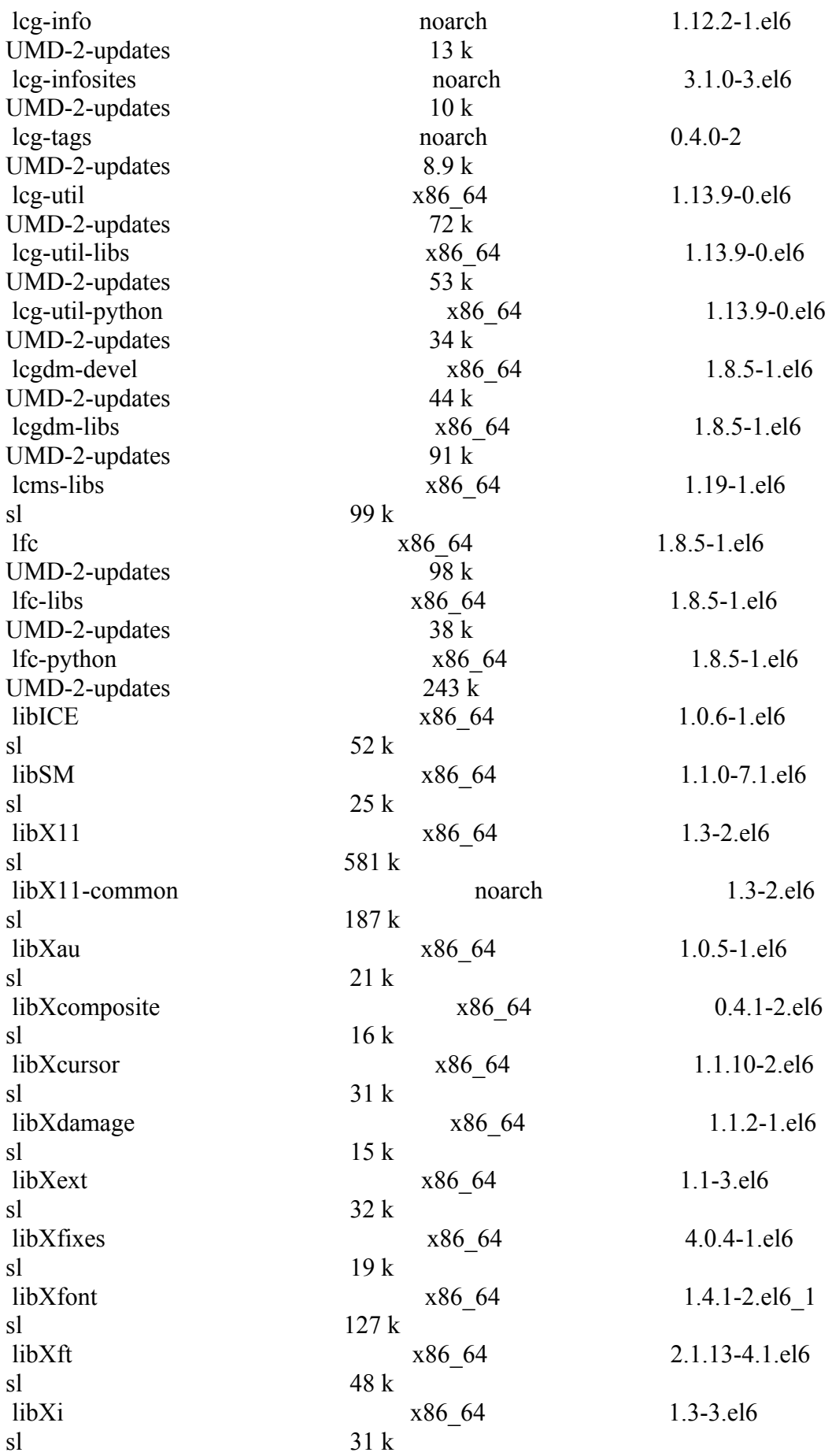

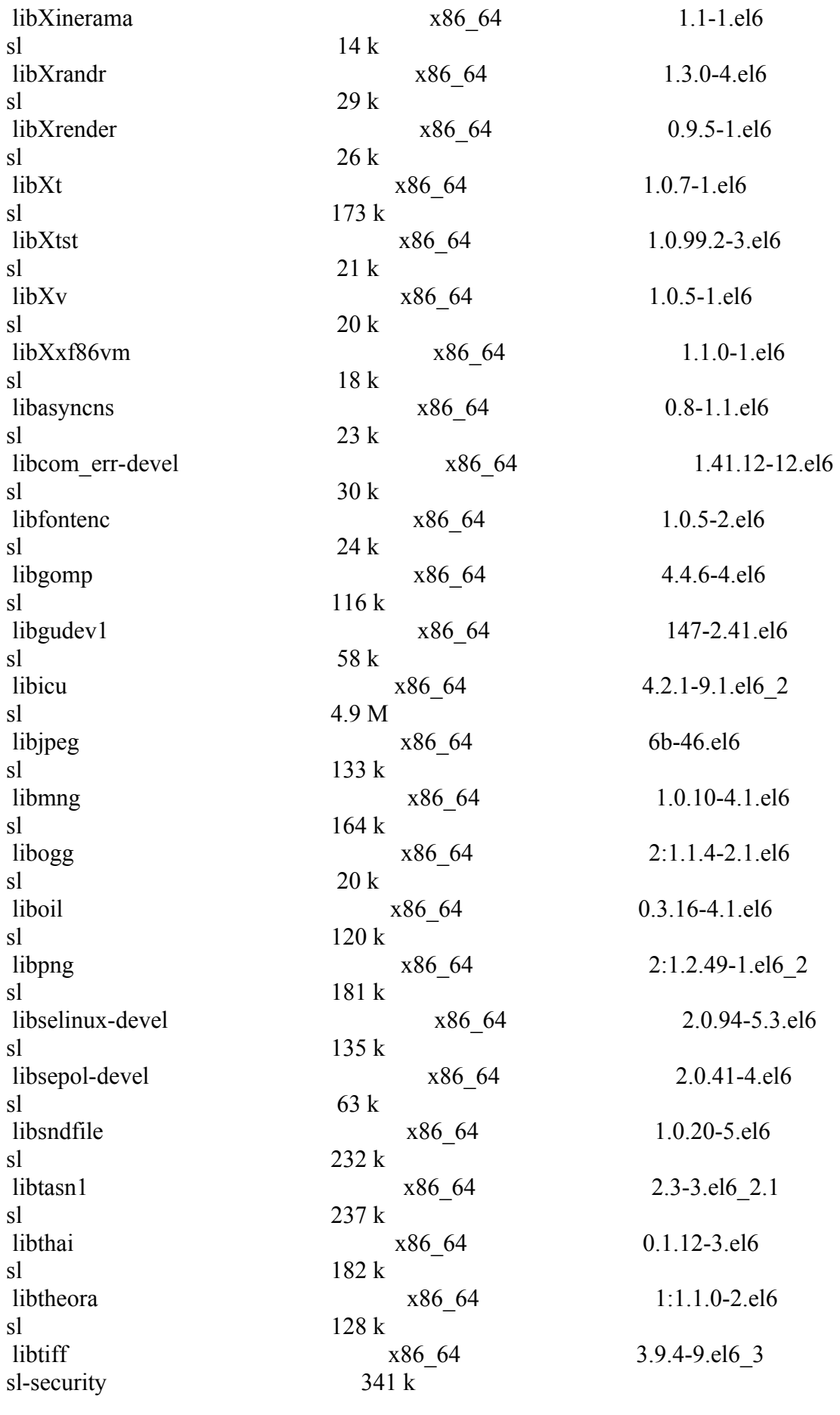

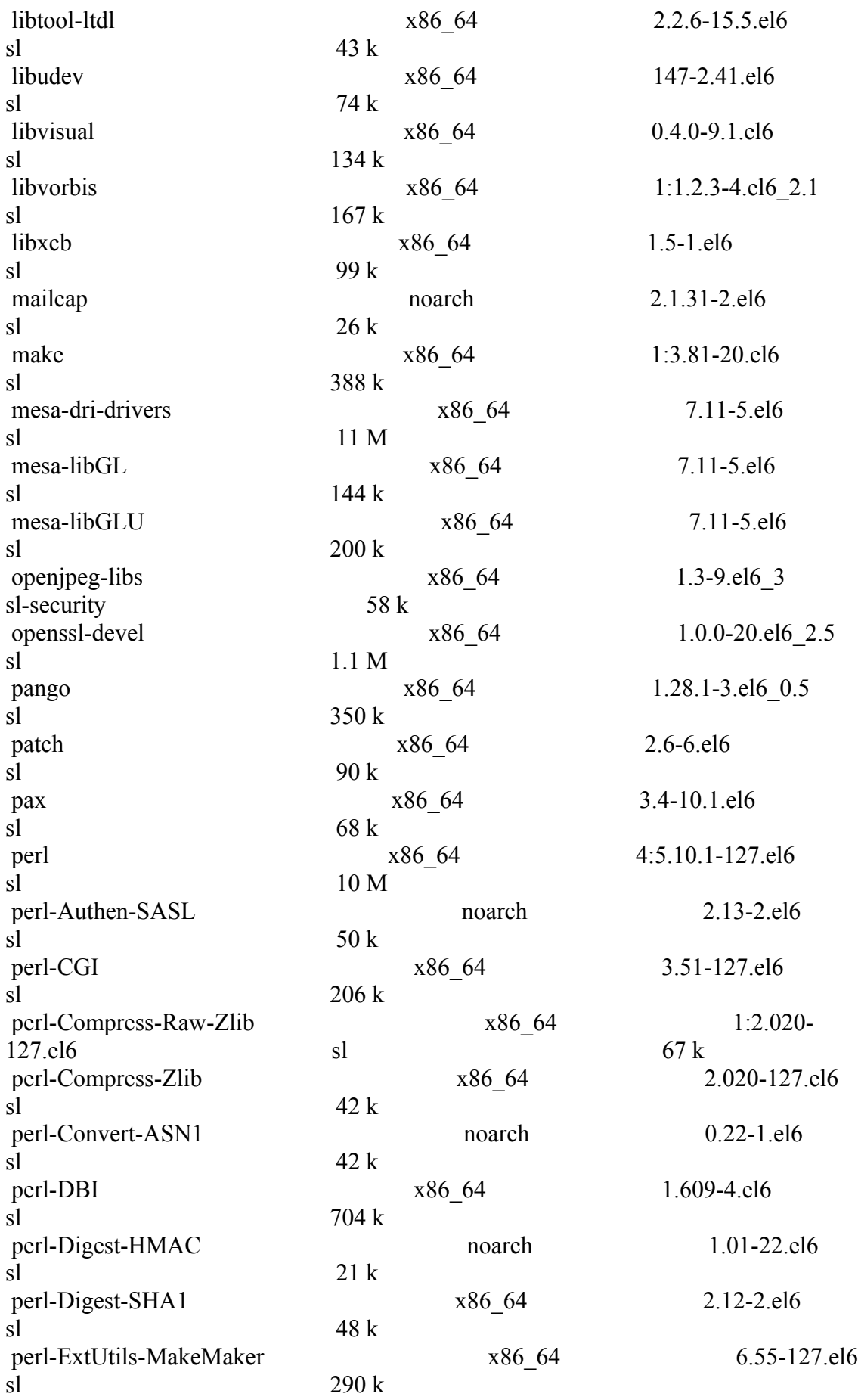

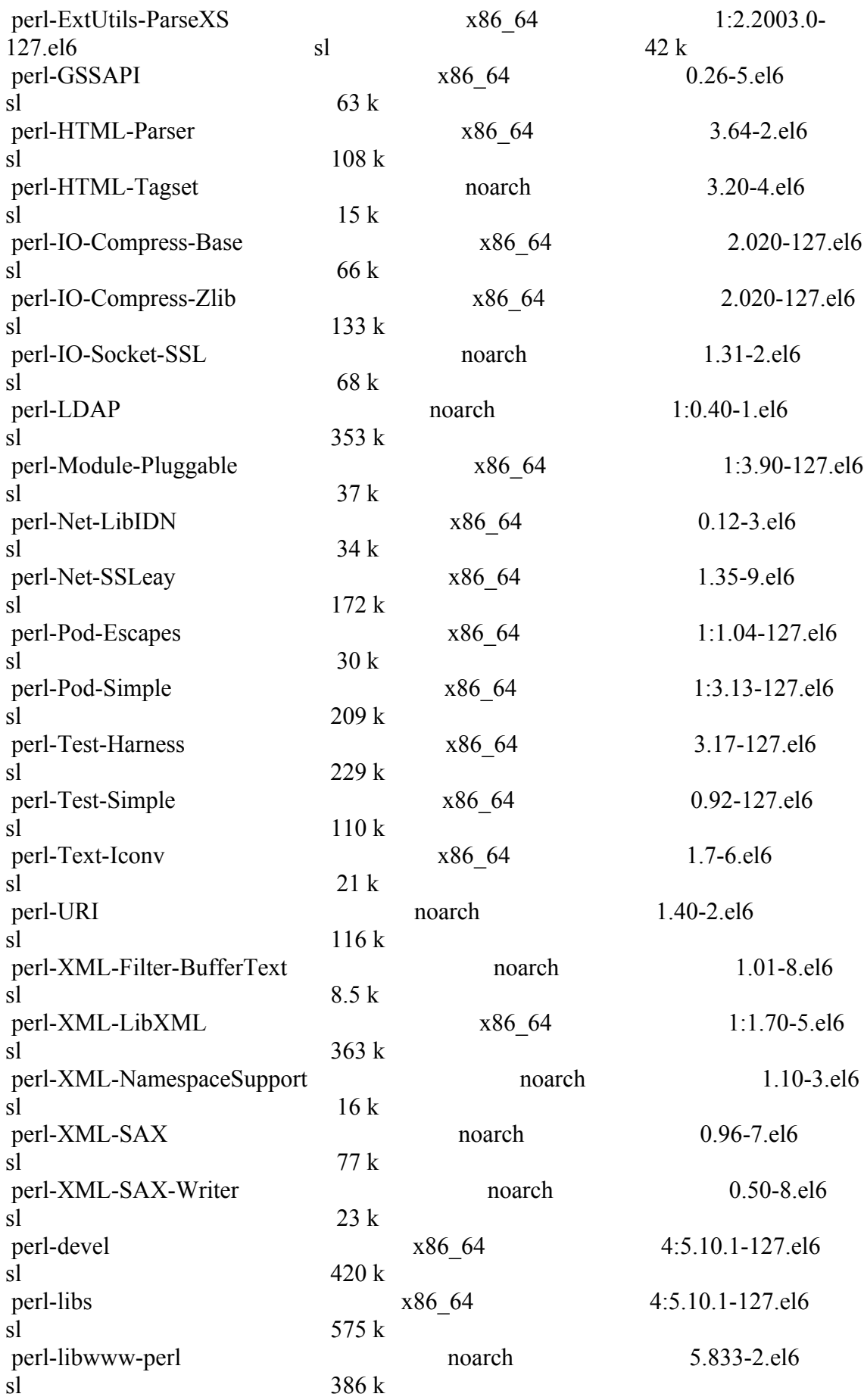

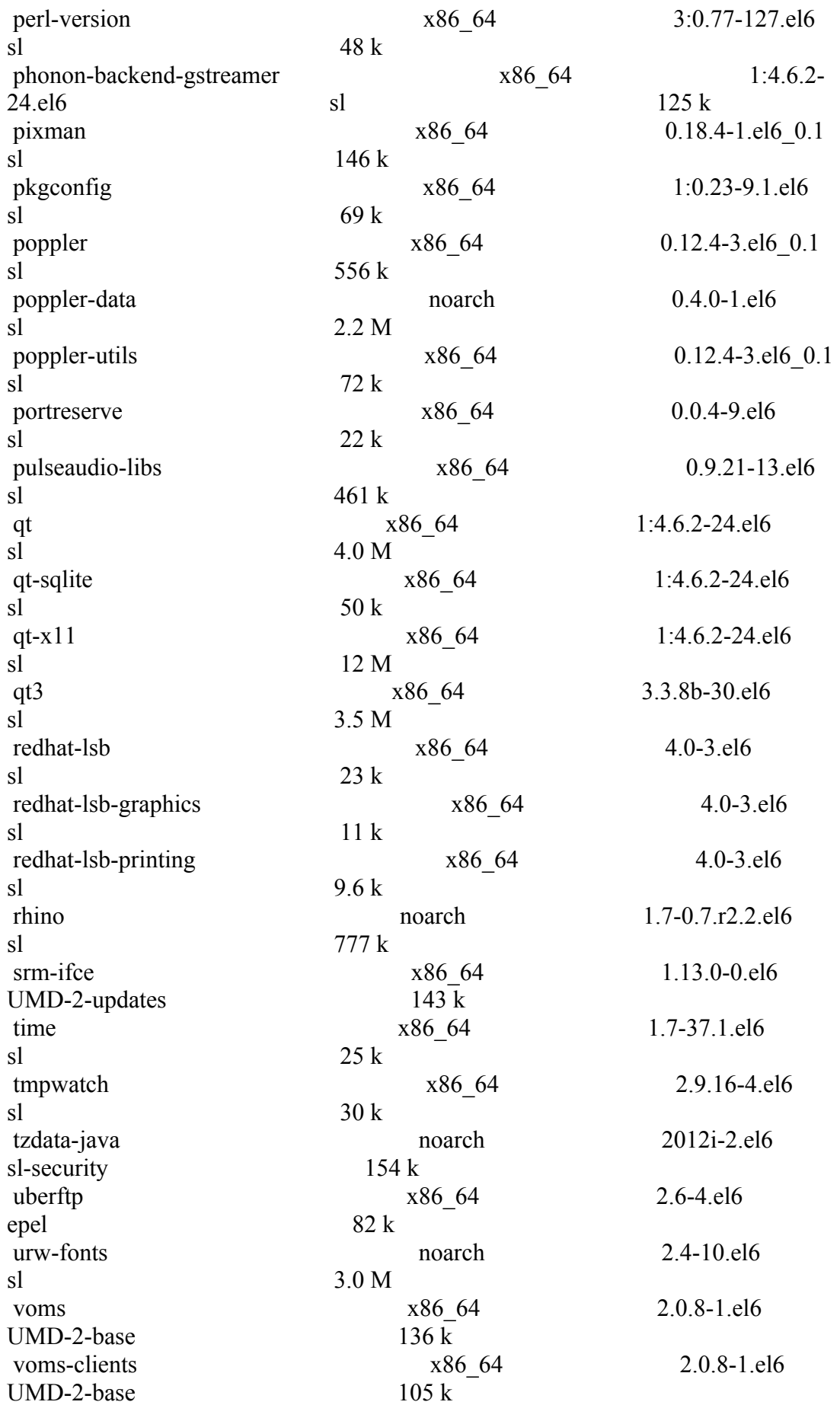

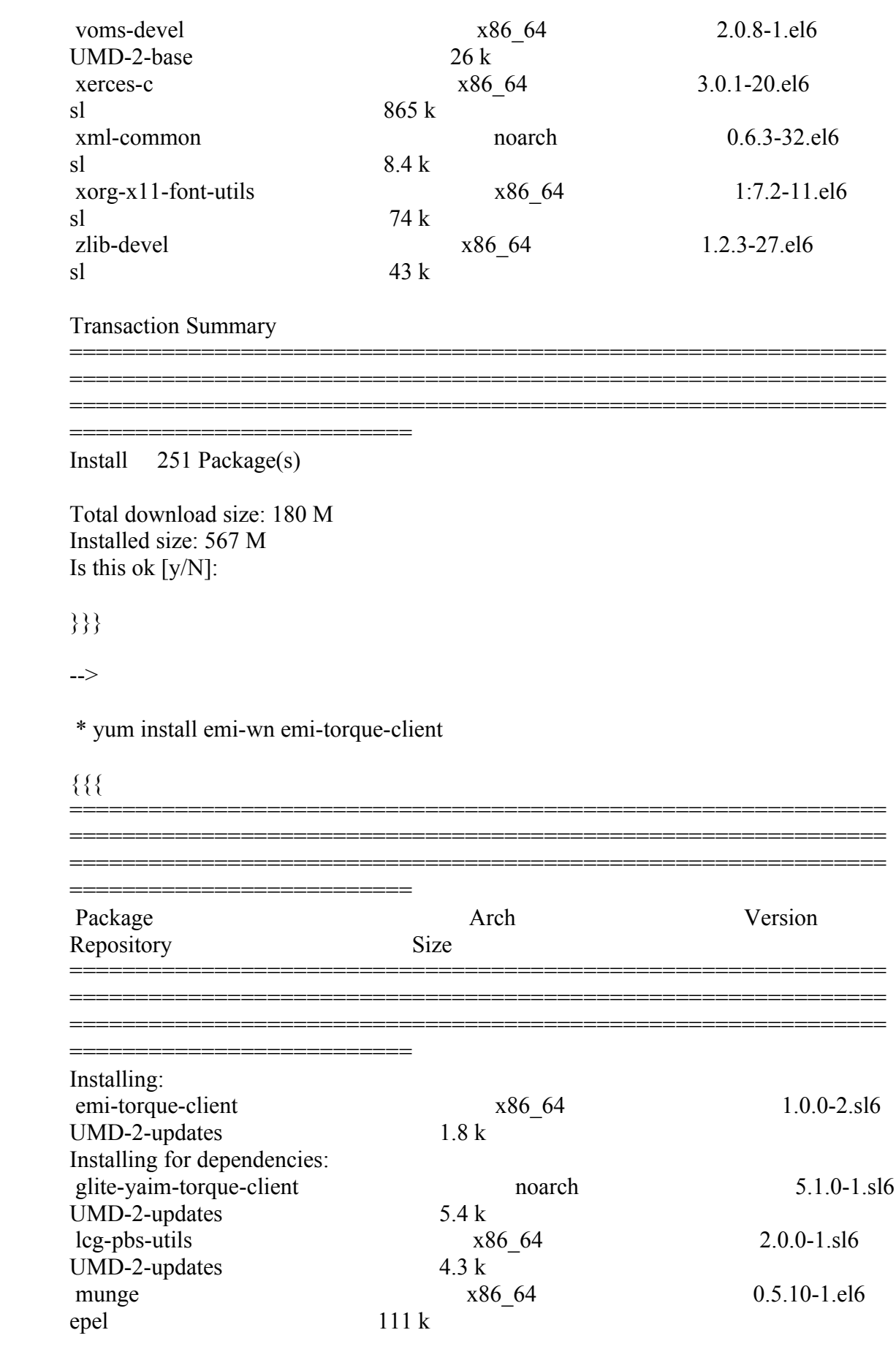

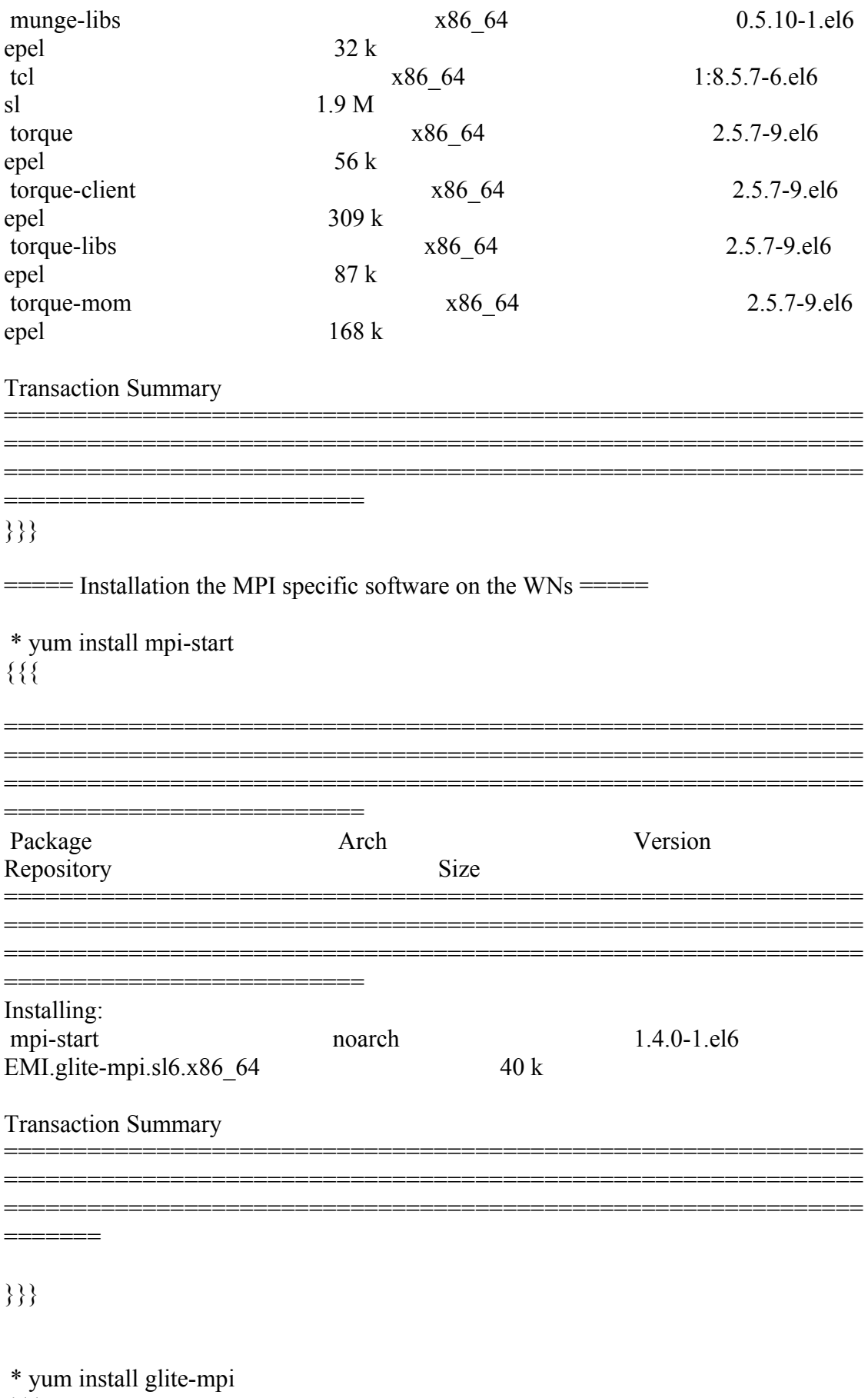

 $\frac{1}{60}$ 

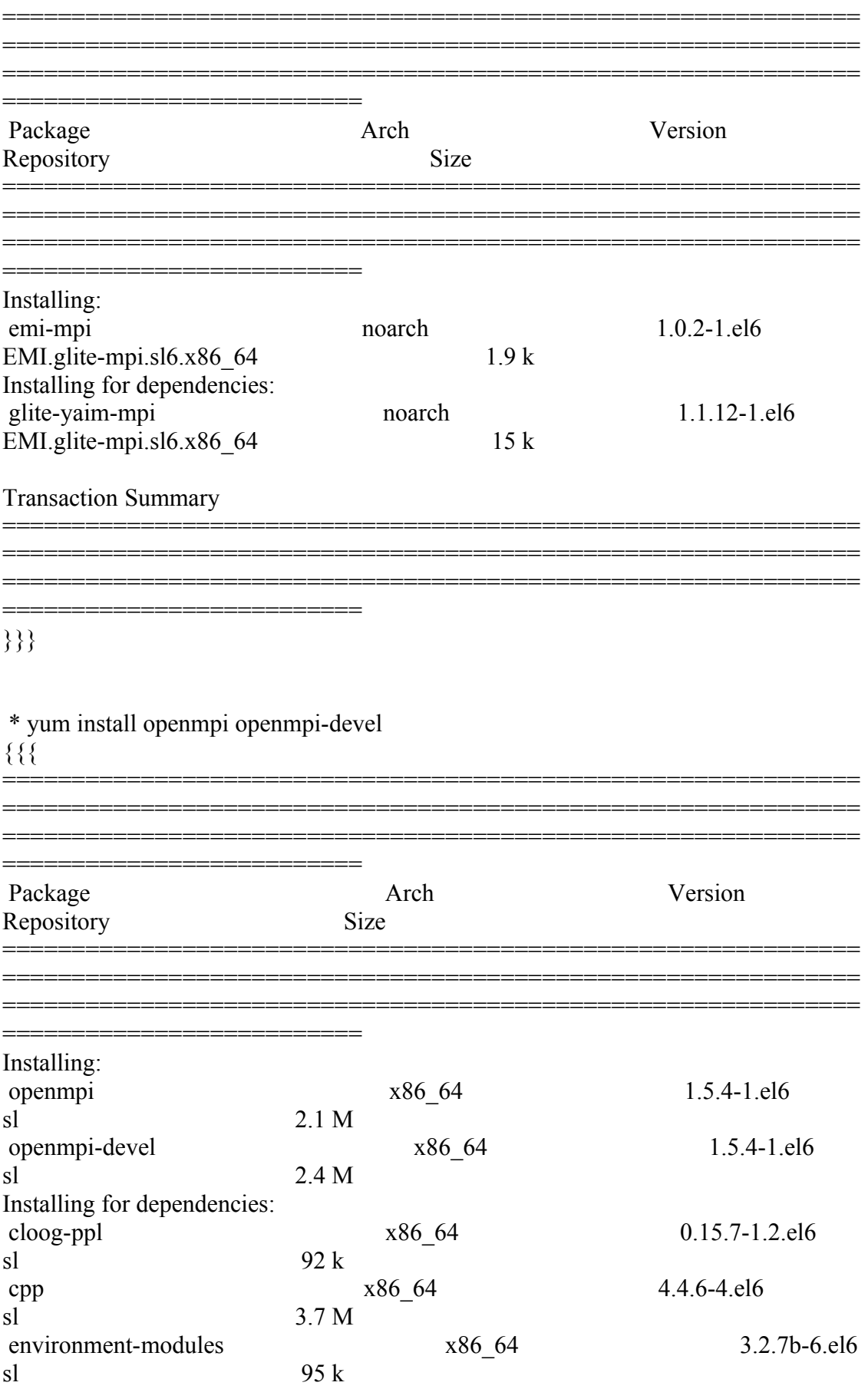

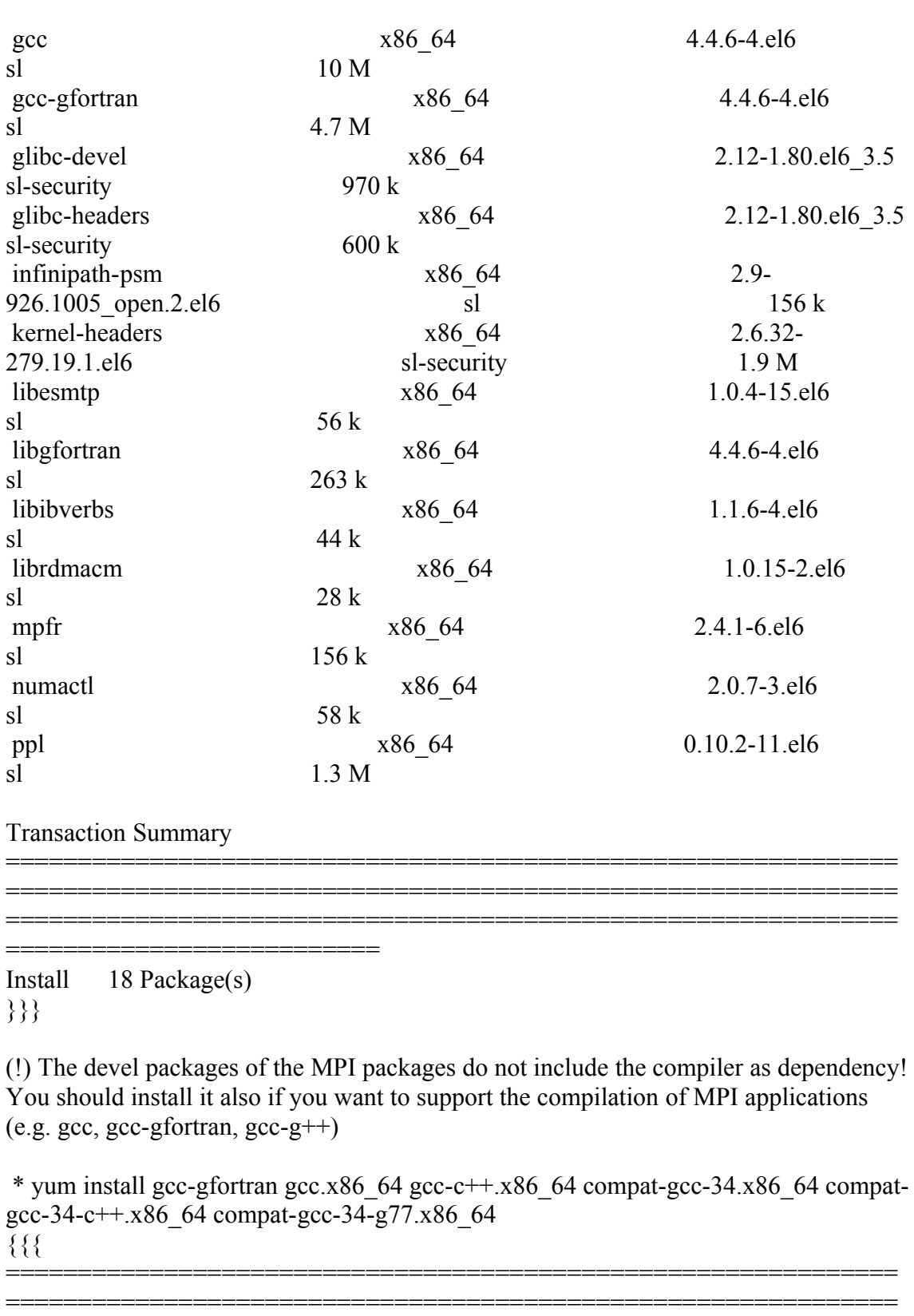

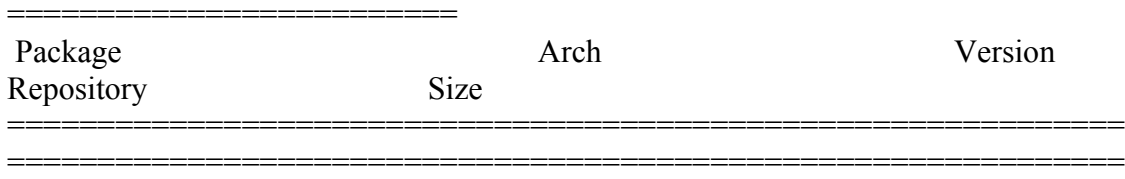

==============================================================

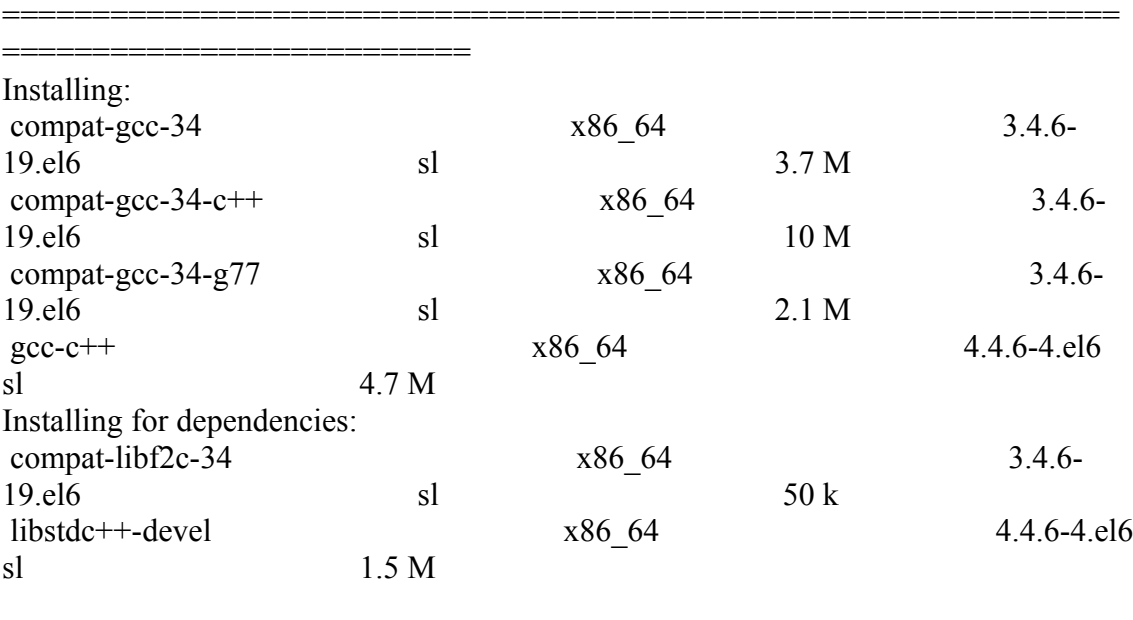

Transaction Summary

============================================================== ============================================================== ==============================================================

}}}

 $=$   $=$   $\frac{1}{2}$   $\frac{1}{2}$   $\frac$ 

\* This is the site-info used to configure the Wns + Torque + MPI

(!)

 \* Taking the information about how to configure MPI in the WNs from the following links:

\* https://wiki.egi.eu/wiki/MAN03

==========================

\* There is a point in the previous link pointing to this one, that it is where is explained how to configure YAIM to configure torque  $+$  MPI: http://grid.ifca.es/wiki/Middleware/MpiStart/MpiUtils

{{{  $[root@test14 etc]$ # cat site-info.def # YAIM example site configuration file - adapt it to your site!

##############################  $# CE$  configuration variables  $#$ ##############################

CE\_HOST=test06.egi.cesga.es WMS\_HOST=test22.egi.cesga.es  $\#$ BDII HOST=topbdii02.ncg.ingrid.pt

SITE BDII HOST=sbdii02.ncg.ingrid.pt BDII HOST=topbdii02.ncg.ingrid.pt LFC HOST= PX HOST=myproxy.egi.cesga.es MON HOST=test07.egi.cesga.es

YAIM LOGGING LEVEL=INFO

##################################### # CREAM CE node cluster mode # **CREAMCE CLUSTER MODE=no** 

 $\#$  Site configuration variables  $\#$ 

SITE EMAIL=egee-admin@cesga.es

SITE NAME=CESGA-EGEE SITE LOC="Santiago de Compostela, Spain" SITE LAT=42.875558 #42.8757 # -90 to 90 degrees SITE LONG=-8.553147  $\#$ -8.5536  $\#$  -180 to 180 degrees

 $#$  Batch server configuration variables  $#$ 

# Jobmanager specific settings **JOB MANAGER=lcgpbs** BATCH SERVER=test06.egi.cesga.es CE BATCH SYS=torque BATCH LOG DIR=/var/lib/torque TORQUE VAR DIR=/var/lib/torque BATCH VERSION=torque-2.5.7-9

# APEL configuration variables  $#$ 

# Database password for the APEL DB. APEL MYSQL HOST=test07.egi.cesga.es APEL DB PASSWORD=""

#########################################

# ARGUS authorisation framework control #

#########################################

# Set USE\_ARGUS to yes to enable the configuration of ARGUS

###USE\_ARGUS=yes USE\_ARGUS=no

# In case ARGUS is to be used the following should be set # The ARGUS service PEPD endpoints as a space separated list:

###ARGUS\_PEPD\_ENDPOINTS="https://test10.egi.cesga.es:8154/authz" ###CREAM\_PEPC\_RESOURCEID="http://www.egee.cesga.es/test10"

# These variables tell YAIM where to find additional configuration files. WN\_LIST=/opt/glite/yaim/etc/wn-list.conf USERS\_CONF=/opt/glite/yaim/etc/users.conf GROUPS CONF=/opt/glite/yaim/etc/groups.conf FUNCTIONS\_DIR=/opt/glite/yaim/functions

#

# SE dpm-specific settings - Ignore if you are not running a DPM # # Set these if you are installing a DPM yourself # and/or if you need a default DPM for the lcg-stdout-mon # # DPMDATA is now deprecated. Use an entry like \$DPM\_HOST:/filesystem in # the DPM\_FILESYSTEMS variable. # From now on we use DPM\_DB\_USER and DPM\_DB\_PASSWORD to make clear

 $#$  its different role from that of the dpmmgr unix user who owns the

# directories and runs the daemons.

# The name of the DPM head node DPM\_HOST=test08.egi.cesga.es

DPMPOOL=egi-pool DPM\_FILESYSTEMS="\$DPM\_HOST:/storage"

# The base user DPM\_DB\_USER=dpmmgr DPM\_DB\_HOST=\$DPM\_HOST

#### DPM\_DB\_PASSWORD=

# Specifies the default amount of space reserved for a file #DPMFSIZE=200M

DPM\_INFO\_USER=dpm\_info DPM\_INFO\_PASS=

# Variable for the port range - Optional, default value is shown # RFIO\_PORT\_RANGE="20000 25000"

# This largely replaces CE\_CLOSE\_SE but it is a list of hostnames SE\_MOUNT\_INFO\_LIST="none" SE\_LIST="\$DPM\_HOST" SE\_ARCH="multidisk" # "disk, tape, multidisk, other"

############################ # SubCluster configuration # ############################ # Architecture and enviroment specific settings CE\_CPU\_MODEL=Opteron CE\_CPU\_VENDOR=amd CE CPU SPEED=2200

CE OS="ScientificSL" # Forma correcta CE\_OS\_RELEASE=5.5 CE\_OS\_VERSION="Boron"

#New variables CE\_PHYSCPU=2 CE\_LOGCPU=2 CE\_OS\_ARCH=x86\_64 CE\_CAPABILITY="CPUScalingReferenceSI00=2395" CE\_OTHERDESCR="Cores=24,Benchmark=9.58-HEP-SPEC06" SE\_MOUNT\_INFO\_LIST="none" CE\_SI00=2395

CE\_MINPHYSMEM=524 CE\_MINVIRTMEM=512 CE\_SMPSIZE=2 CE\_SF00=1714 CE\_OUTBOUNDIP=TRUE CE\_INBOUNDIP=FALSE CE\_RUNTIMEENV="  $LCG-2$ 

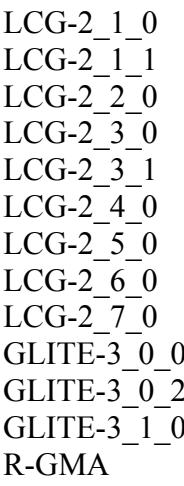

 $\mathbf{H}$ 

###CREAM CE Variables CEMON HOST=test06.egi.cesga.es **CREAM DB USER=umdtest CREAM DB PASSWORD="" MYSQL PASSWORD=""** BLPARSER HOST=test06.egi.cesga.es

# MPI CONFIGURATION MPI OPENMPI ENABLE="ves" ## If you do NOT have SSH Hostbased Authentication between your WNs, set the below variable to "no" (default). Else, set it to "yes". MPI SSH HOST BASED AUTH="yes"

# VOS="atlas alice lheb cms dteam biomed" # Space separated list of supported VOs by your site VOS="ops dteam ops.vo.ibergrid.eu iber.vo.ibergrid.eu" OUEUES="GRID ops GRID dteam GRID opsibeu GRID iberibeu" VO SW DIR=/opt/exp soft

#New in Yaim  $3.0.1$ GRID OPS GROUP ENABLE="ops/VO=ops/GROUP=/ops/ROLE=lcgadmin" GRID DTEAM GROUP ENABLE="dteam /VO=dteam/GROUP=/dteam/ROLE=lcgadmin" GRID OPSIBEU GROUP ENABLE="ops.vo.ibergrid.eu /VO=ops.vo.ibergrid.eu/GROUP=/ops.vo.ibergrid.eu/ROLE=VO-Admin /VO=ops.vo.ibergrid.eu/GROUP=/ops.vo.ibergrid.eu/ROLE=Production" GRID IBERIBEU GROUP ENABLE="iber.vo.ibergrid.eu /VO=iber.vo.ibergrid.eu/GROUP=/iber.vo.ibergrid.eu/ROLE=VO-Admin /VO=iber.vo.ibergrid.eu/GROUP=/iber.vo.ibergrid.eu/ROLE=Production"

 $\#$ ............... #dteam

#::::::::::::::

VO\_DTEAM\_SW\_DIR=\$VO\_SW\_DIR/dteam

VO\_DTEAM\_DEFAULT\_SE=\$DPM\_HOST

VO\_DTEAM\_STORAGE\_DIR=\$CLASSIC\_STORAGE\_DIR/dteam

VO\_DTEAM\_QUEUES="GRID\_small"

#New conf (https://wiki.egi.eu/wiki/Dteam\_vo)

VO\_DTEAM\_VOMS\_SERVERS='vomss://voms.hellasgrid.gr:8443/voms/dteam?/dtea  $m$ /'

VO\_DTEAM\_VOMSES="'dteam lcg-voms.cern.ch 15004

/DC=ch/DC=cern/OU=computers/CN=lcg-voms.cern.ch dteam 24' 'dteam voms.cern.ch 15004 /DC=ch/DC=cern/OU=computers/CN=voms.cern.ch dteam 24' 'dteam voms.hellasgrid.gr 15004

/C=GR/O=HellasGrid/OU=hellasgrid.gr/CN=voms.hellasgrid.gr dteam 24' 'dteam voms2.hellasgrid.gr 15004

/C=GR/O=HellasGrid/OU=hellasgrid.gr/CN=voms2.hellasgrid.gr dteam 24'" VO\_DTEAM\_VOMS\_CA\_DN="'/DC=ch/DC=cern/CN=CERN Trusted Certification Authority' '/DC=ch/DC=cern/CN=CERN Trusted Certification Authority' '/C=GR/O=HellasGrid/OU=Certification Authorities/CN=HellasGrid CA 2006' '/C=GR/O=HellasGrid/OU=Certification Authorities/CN=HellasGrid CA 2006'"

#::::::::::::::

 $\#$ ops

#::::::::::::::

VO\_OPS\_SW\_DIR=\$VO\_SW\_DIR/ops

VO\_OPS\_DEFAULT\_SE=\$DPM\_HOST

VO\_OPS\_STORAGE\_DIR=\$CLASSIC\_STORAGE\_DIR/ops

VO\_OPS\_QUEUES="GRID\_ops"

VO\_OPS\_VOMS\_SERVERS="'vomss://voms.cern.ch:8443/voms/ops?/ops/'"

VO\_OPS\_VOMSES="'ops voms.cern.ch 15009

/DC=ch/DC=cern/OU=computers/CN=voms.cern.ch ops' 'ops lcg-voms.cern.ch 15009 /DC=ch/DC=cern/OU=computers/CN=lcg-voms.cern.ch ops'"

VO\_OPS\_VOMS\_CA\_DN="'/DC=ch/DC=cern/CN=CERN Trusted Certification

Authority' '/DC=ch/DC=cern/CN=CERN Trusted Certification Authority'"

## IBERGRID VOS ## # ops.vo.ibergrid.eu VO\_OPS\_VO\_IBERGRID\_EU\_SW\_DIR=\$VO\_SW\_DIR/opsibeu VO\_OPS\_VO\_IBERGRID\_EU\_DEFAULT\_SE=\$DPM\_HOST VO\_OPS\_VO\_IBERGRID\_EU\_STORAGE\_DIR=\$CLASSIC\_STORAGE\_DIR/opsib eu VO\_OPS\_VO\_IBERGRID\_EU\_QUEUES="GRID\_opsibeu" VO\_OPS\_VO\_IBERGRID\_EU\_VOMS\_SERVERS="'vomss://voms02.ncg.ingrid.pt:84 43/voms/ops.vo.ibergrid.eu?/ops.vo.ibergrid.eu'" VO\_OPS\_VO\_IBERGRID\_EU\_VOMSES="'ops.vo.ibergrid.eu voms02.ncg.ingrid.pt 40001 /C=PT/O=LIPCA/O=LIP/OU=Lisboa/CN=voms02.ncg.ingrid.pt ops.vo.ibergrid.eu'" VO\_OPS\_VO\_IBERGRID\_EU\_VOMS\_CA\_DN="'/C=PT/O=LIPCA/CN=LIP Certification Authority'"

# iber.vo.ibergrid.eu

VO IBER VO IBERGRID EU SW DIR=\$VO SW DIR/iberibeu

VO IBER VO IBERGRID EU DEFAULT SE=\$DPM HOST

VO IBER VO IBERGRID EU STORAGE DIR=\$CLASSIC STORAGE DIR/iberi beu

VO IBER VO IBERGRID EU QUEUES="GRID iberibeu"

VO IBER VO IBERGRID EU VOMS SERVERS="'vomss://voms02.ncg.ingrid.pt:8 443/voms/iber.vo.ibergrid.eu?/iber.vo.ibergrid.eu"

VO IBER VO IBERGRID EU VOMSES="'iber.vo.ibergrid.eu voms02.ncg.ingrid.pt 40003/C=PT/O=LIPCA/O=LIP/OU=Lisboa/CN=voms02.ncg.ingrid.pt

iber.vo.ibergrid.eu'"

VO IBER VO IBERGRID EU VOMS CA DN="'/C=PT/O=LIPCA/CN=LIP Certification Authority"

##### GLEXEC GLEXEC WN OPMODE=setuid GLEXEC WN SCAS ENABLED=no GLEXEC WN ARGUS ENABLED=no GLEXEC EXTRA WHITELIST=.dteam

## $\{\}$

 $===$  Configuring with YAIM the WNs  $===$ 

 $\{ \}$ 

[root@test14 etc]# /opt/glite/vaim/bin/vaim -c -s /opt/glite/vaim/etc/site-info.def -n MPI WN -n WN -n TOROUE client

**WARNING:** 

WARNING·

\*\*\*\*\*\*\*

WARNING: Your siteinfo directory is world readable. This is generally a bad idea WARNING: as configuration files may contain passwords and other sensitive information

```
WARNING:
```
#### \*\*\*\*\*\*\*

WARNING: INFO: Configuring HOST: test14.egi.cesga.es INFO: Using site configuration file: /opt/glite/yaim/etc/site-info.def  $INFO:$ 

 $/(-1)$  $yA,-".$ ,  $yA,...$ ,  $yA,...$ ,  $yA$ . / .-Y a a Y-. 8.8' 8'8. 8 8b d'8  $\sim$  / 8' .80088. 8 8 8' 8<br>
'====' 8 .8' 8 .8 8 Y 8  $\frac{1}{2}$  $($   $($   $)$ 

 $(\top)$ )  $(\top)$ )

 $Y, -1, Y, -1, 080080080080080080080$ 

current working directory: /opt/glite/yaim/etc site-info.def date: Jan 4 13:18 /opt/glite/yaim/etc/site-info.def yaim command: -c -s /opt/glite/yaim/etc/site-info.def -n MPI WN -n WN -n **TOROUE** client log file: /opt/glite/yaim/bin/../log/yaimlog

Fri Jan 4 13:39:04 CET 2013 : /opt/glite/yaim/bin/yaim

Installed YAIM versions: glite-vaim-clients 5.0.1-2 glite-vaim-core 5.1.0-1 glite-vaim-mpi 1.1.11-1 glite-yaim-torque-client 5.1.0-1

#### 

INFO: The default location of the grid-env.  $(c)$ sh files will be: /usr/libexec INFO: Sourcing the utilities in /opt/glite/yaim/functions/utils **INFO:** Detecting environment INFO: Executing function: config mpi wn check INFO: Executing function: config sysconfig lcg check INFO: Executing function: config globus clients check INFO: Executing function: config lcgeny check INFO: Executing function: config users check INFO: Executing function: config sw dir check INFO: Executing function: config fts client check INFO: Executing function: config amga client check INFO: Executing function: config wn check INFO: Executing function: config vomsdir check INFO: Executing function: config vomses check INFO: Executing function: config glite saga check INFO: Executing function: config add pool env check INFO: Executing function: config wn info check INFO: Executing function: config torque client check INFO: Executing function: config mpi wn seteny INFO: Found OPENMPI at /usr/lib64/openmpi INFO: Installed version of OPENMPI is 1.5.4 INFO: Setting I2G MPI START env variable to /usr/bin/mpi-start INFO: Executing function: config mpi wn INFO: Executing function: config Idconf INFO: config Idconf: function not needed anymore, left empy waiting to be removed INFO: Executing function: config sysconfig edg INFO: Executing function: config sysconfig globus INFO: Executing function: config sysconfig lcg INFO: Executing function: config crl INFO: Now updating the CRLs - this may take a few minutes... WARNING: /usr/libexec/fetch-crl.sh didn't finish succesfully

WARNING: CRLs may not be updated, please have a look ! Enabling periodic fetch-crl:  $[OK]$  INFO: Executing function: config\_rfio INFO: Executing function: config\_globus\_clients\_setenv INFO: Executing function: config\_globus\_clients INFO: Configure the globus service - not needed in EMI INFO: Executing function: config\_lcgenv INFO: Executing function: config\_users INFO: Executing function: config\_sw\_dir\_setenv INFO: Executing function: config\_sw\_dir INFO: Executing function: config\_fts\_client INFO: Executing function: config\_amga\_client\_setenv INFO: Executing function: config\_amga\_client INFO: Executing function: config\_wn\_setenv INFO: Executing function: config\_wn INFO: Executing function: config\_vomsdir\_setenv INFO: Executing function: config\_vomsdir INFO: Executing function: config\_vomses INFO: Executing function: config\_glite\_saga\_setenv INFO: Executing function: config\_glite\_saga INFO: Executing function: config\_add\_pool\_env\_setenv INFO: Executing function: config\_add\_pool\_env INFO: Executing function: config\_wn\_info WARNING: No subcluster has been defined for the WN in the WN LIST file /opt/glite/yaim/etc/wn-list.conf WARNING: YAIM will use the default subcluster id: CE\_HOST -> test06.egi.cesga.es INFO: Executing function: config\_torque\_client munge: Error: Unable to access "/var/run/munge/munge.socket.2": No such file or directory /usr/bin/pbsnodes: Invalid credential WARNING: Could not establish connection with the BATCH\_SERVER, please verify! WARNING: /var/lib/torque/mom\_priv/config already exists, YAIM will not touch it WARNING: Batch server defined in BATCH\_SERVER variable is different WARNING: from the batch server defined under /var/lib/torque/mom\_priv/config WARNING: Remove /var/lib/torque/mom\_priv/config and reconfigure again to use the new value! Starting MUNGE: munged [ OK ] INFO: starting pbs\_mom... Shutting down TORQUE Mom: pbs\_mom already stopped [ OK ] Starting TORQUE Mom:  $[OK]$ INFO: Configuration Complete. [ OK ] INFO: YAIM terminated succesfully. }}}

 \* Known issues:  ${\{}$ 

SL6/x86\_64 first configuration with yaim presents the following WARNING:

WARNING: /var/lib/torque/mom\_priv/config already exists, YAIM will not touch it WARNING: Batch server defined in BATCH\_SERVER variable is different WARNING: from the batch server defined under /var/lib/torque/mom\_priv/config WARNING: Remove /var/lib/torque/mom\_priv/config and reconfigure again to use the new value!

 this is due to the presence of the file /var/lib/torque/mom\_priv/config, provided by the SL6 torque-mom package, torque-mom-2.5.7-9.el6.x86\_64. Remove the file as recommended and reconfigure. }}}

```
 * Error on the Creeam CE:
{{{
/var/log/messages
[ .... ]
Jan 7 11:15:39 test14 pbs_mom: LOG_ALERT::mom_server_valid_message_source,
bad connect from 193.144.35.44:1023 - unauthorized server
}}}
```
 \* Solution: Put this content on the file /var/lib/torque/mom\_priv/config and restart pbs\_mom daemon  $\{$ {{}}  $[root@test15 etc]$ # cat /var/lib/torque/mom\_priv/config \$pbsserver test06.egi.cesga.es \$restricted test06.egi.cesga.es \$logevent 255 \$ideal\_load 2.5 \$max\_load 2.4

```
[root@test14 mom priv]# /etc/init.d/pbs mom restart
Shutting down TORQUE Mom: [ OK ]
Starting TORQUE Mom: [OK]}}}
== TESTING=== GENERIC SEC 1 ={{{
[root@test06 \sim ]\# \text{ rpm -qalv} | \text{egrep} "^[-d]([-r][-w][-xs])\{2\}[-r]w"drwxrwxrwt 2 root root 0 Dec 3 2011 /var/lib/torque/checkpoint
drwxrwxrwt 2 root root 0 Dec 3 2011 /var/lib/torque/spool<br>drwxrwxrwt 2 root root 0 Dec 3 2011 /var/lib/torque/undeli
                                   0 Dec 3 2011 /var/lib/torque/undelivered
drwxrwxrwt 2 root root 0 Oct 13 2011 /var/spool/maui/spool
drwxrwxrwt 2 root root 0 Jul 20 2011 /tmp
drwxrwxrwt 2 root root 0 Jul 20 2011 /var/tmp
}}}
= Checking Idap (OK) = =
```
{{{

```
[root@se2 ~]# ldapsearch -x -H ldap://test06.egi.cesga.es:2170 -b o=grid 
[ .... ]
# search result
search: 2
result: 0 Success
# numResponses: 30
# numEntries: 29
}}}
{{{
[root@ce2 etc]# ldapsearch -x -H ldap://test06.egi.cesga.es:2170 -b o=grid | grep 
GlueCEStateFreeCPUs
GlueCEStateFreeCPUs: 4
GlueCEStateFreeCPUs: 4
GlueCEStateFreeCPUs: 4
GlueCEStateFreeCPUs: 4
}}}
{{{
[root@sec2 \sim ]\# ldapsearch -x -h test06.egi.cesga.es -p 2170 -b mds-vo-
name=resource,o=grid | grep -i MPI
GlueHostApplicationSoftwareRunTimeEnvironment: MPI-START
GlueHostApplicationSoftwareRunTimeEnvironment: MPI-START-1.4.0
GlueHostApplicationSoftwareRunTimeEnvironment: MPI_NO_SHARED_HOME
GlueHostApplicationSoftwareRunTimeEnvironment: OPENMPI
GlueHostApplicationSoftwareRunTimeEnvironment: OPENMPI-1.4-4
}}}
 * Checking if MPI has been configured correctly
{{{
[root@test06 \sim ]\# cat/var/lib/torque/torque.cfg]SUBMITFILTER /var/lib/torque/submit_filter
}}}
= Checking if ssh works in bidirectional sense =
```
\* From WN to CE (OK)

 $\{$ {{}}

 $[root@test14 \sim ]\#$  su - dteam004

[dteam004@test14 ~]\$ ssh test06.egi.cesga.es

[dteam004@test06 ~]\$

}}}

 $=$   $=$   $\frac{1}{2}$   $\frac{1}{2}$   $\frac$ 

{{{

[root@test06 etc]# qstat -B

Server Max Tot Que Run Hld Wat Trn Ext Status

---------------- --- --- --- --- --- --- --- --- ----------

test06.egi.cesga  $0 \t 0 \t 0 \t 0 \t 0 \t 0 \t 0$  O  $0 \t 0$  Active

 $[root@test06 etc]$ # qstat -Q

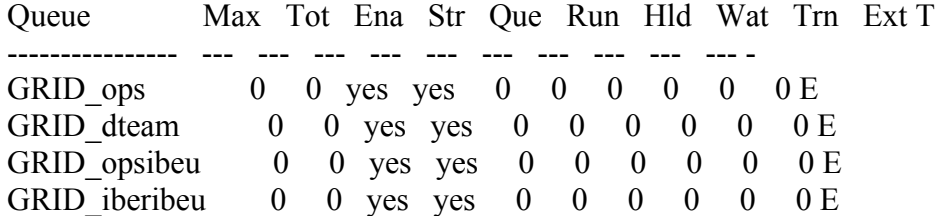

}}}

 $=$  Submitting a job from the CESGA UI  $=$ 

 $\{ \}$ 

[esfreire@test13 ~]\$ glite-ce-delegate-proxy -e test06.egi.cesga.es esfreire 2013-01-08 13:05:00,880 NOTICE - Proxy with delegation id [esfreire] succesfully delegated to endpoint [https://test06.egi.cesga.es:8443//ce-cream/services/gridsitedelegation]

 $[esfree@test13 \sim ]\$  glite-ce-proxy-renew -e test06.egi.cesga.es esfreire 2013-01-08 13:05:11,371 NOTICE - Proxy with delegation id [esfreire] succesfully renewed to endpoint [https://test06.egi.cesga.es:8443//ce-cream/services/gridsitedelegation]

}}}

{{{

 ${ }$ [esfreire@test13 ~]\$ glite-ce-job-submit -D esfreire -r test06.egi.cesga.es:8443/creampbs-GRID\_ops testCream1.jdl https://test06.egi.cesga.es:8443/CREAM937698068

[esfreire@test13 ~]\$ glite-ce-job-status https://test06.egi.cesga.es:8443/CREAM937698068

\*\*\*\*\*\* JobID=[https://test06.egi.cesga.es:8443/CREAM937698068]  $Status = [DONE-OK]$ ExitCode  $= [0]$ 

}}}

 $=$  Submitting MPI jobs  $=$   $=$ 

{{{

[esfreire@test13 verification]\$ cat job1.jdl  $CPUNumber = 4$ ; Executable  $=$  "/usr/bin/mpi-start"; Arguments  $=$  "-v -pre hooks.sh cpi";  $InputStreamBox = \{ "epi.c", "hook, sh"\};$  $StdOutput = "std.out";$  $StdError = "std.err";$ OutputSandbox =  ${``std.out", "std.err"}$ ; ##OutputSandboxBaseDestUri = "gsiftp://localhost"; OutputSandboxBaseDestUri = "gsiftp://se2.egi.cesga.es/tmp"; Requirements = Member("MPI-START", other.GlueHostApplicationSoftwareRunTimeEnvironment) && Member("OPENMPI", other.GlueHostApplicationSoftwareRunTimeEnvironment); }}}  ${ }$ [esfreire@test13 verification]\$ cat cat hooks.sh #!/bin/sh pre run hook () { # Compile the program. echo "Compiling \${I2G\_MPI\_APPLICATION}"

sleep 20

```
 # Actually compile the program.
cmd="mpicc ${MPI_MPICC_OPTS} -o ${I2G_MPI_APPLICATION} $
{I2G_MPI_APPLICATION}.c"
 $cmd
if [ ! $? -eq 0 ]; then
```

```
 echo "Error compiling program. Exiting..."
   return 1
  fi
  # Everything's OK.
  echo "Successfully compiled ${I2G_MPI_APPLICATION}"
 return 0
}
}}}
 * Applying 4 CPUS fails
{\{}[esfreire@test13 verification]$ glite-ce-job-submit -D esfreire -r 
test06.egi.cesga.es:8443/cream-pbs-GRID_ops job1.jdl
https://test06.egi.cesga.es:8443/CREAM639122338
[esfreire@test13 verification]$ glite-ce-job-status 
https://test06.egi.cesga.es:8443/CREAM639122338
****** JobID=[https://test06.egi.cesga.es:8443/CREAM639122338]
      Status = IDONE-OK1ExitCode = [0][root@sec2tmp]# cat std.out
Compiling cpi
Successfully compiled cpi
=[START]==================
pi is approximately 3.1415926539002341, Error is 0.0000000003104410
wall clock time = 0.002240=[FINISHED]====
================
[root@se2 tmp]# cat std.err 
mpi-start [INFO ]: 
***********************************************************
mpi-start [INFO]: UID = opssgm003mpi-start [INFO ]: HOST = test15.egi.cesga.es
mpi-start [INFO ]: DATE = Tue Jan 8 13:42:47 CET 2013
mpi-start [INFO ]: VERSION = 1.4.0mpi-start [INFO ]: 
***********************************************************
mpi-start [INFO ]: search for scheduler
mpi-start [INFO ]: activate support for pbs
mpi-start [INFO ]: Unable to detect number of cores per cpu, assuming 1
mpi-start [INFO ]: Detected 0 CPU socket(s) and 1 core(s) per CPU
```
mpi-start [INFO ]: activate support for openmpi mpi-start [INFO ]: call backend MPI implementation mpi-start [INFO ]: start program with mpirun Process 1 on test15.egi.cesga.es: n=0 Process 0 on test15.egi.cesga.es: n=0 Using 16384 intervals Process 3 on test14.egi.cesga.es: n=0 Process 2 on test14.egi.cesga.es: n=0

}}}

# $\{$ {{}}

[esfreire@test13 verification]\$ cat job2.jdl  $CPUNumber = 2$ ; Executable  $=$  "/usr/bin/mpi-start"; Arguments  $=$  "-t openmpi -v -pre hooks.sh cpi";  $InputSandbox = {"epi.c", "hook, "hook, s.h"};$  $StdOutput = "std.out";$  $StdError = "std.err":$ OutputSandbox =  ${``std.out", "std.err"}$ ; OutputSandboxBaseDestUri = "gsiftp://se2.egi.cesga.es/tmp"; Requirements = Member("MPI-START", other.GlueHostApplicationSoftwareRunTimeEnvironment) &&

Member("OPENMPI", other.GlueHostApplicationSoftwareRunTimeEnvironment);

[esfreire@test13 verification]\$ glite-ce-job-submit -D esfreire -r test06.egi.cesga.es:8443/cream-pbs-GRID\_ops job2.jdl https://test06.egi.cesga.es:8443/CREAM985507144

[esfreire@test13 verification]\$ glite-ce-job-status https://test06.egi.cesga.es:8443/CREAM985507144

\*\*\*\*\*\* JobID=[https://test06.egi.cesga.es:8443/CREAM985507144] Status = [REALLY-RUNNING]

[esfreire@test13 verification]\$ glite-ce-job-status https://test06.egi.cesga.es:8443/CREAM985507144

\*\*\*\*\*\* JobID=[https://test06.egi.cesga.es:8443/CREAM985507144]  $Status = [DONE-OK]$ 

$$
ExitCode = [0]
$$

$$
\{\{\}\}
$$

 $\{$  $[root@sec2tmp]$ # cat std.err mpi-start [INFO]: mpi-start [INFO ]:  $UID$  =  $op<sub>1</sub>$  =  $O<sub>1</sub>$  $mpi$ -start [INFO ]: HOST = test15.egi.cesga.es mpi-start [INFO ]: DATE = Tue Jan  $\frac{8}{15.03:22}$  CET 2013 mpi-start [INFO ]: VERSION =  $1.4.0$ mpi-start [INFO]: mpi-start [INFO ]: search for scheduler mpi-start [INFO ]: activate support for pbs mpi-start [INFO]: Unable to detect number of cores per cpu, assuming 1 mpi-start [INFO ]: Detected 0 CPU socket(s) and 1 core(s) per CPU mpi-start [INFO ]: activate support for openmpi mpi-start [INFO ]: call backend MPI implementation mpi-start [INFO]: start program with mpirun Process 1 on test15.egi.cesga.es:  $n=0$ Process 3 on test14.egi.cesga.es: n=0 Process 0 on test15.egi.cesga.es:  $n=0$ Using 16384 intervals Process 2 on test14.egi.cesga.es:  $n=0$  $[root@$ se2 tmp]# cat std.out Compiling cpi Successfully compiled cpi  $=$ [START]== pi is approximately 3.1415926539002341, Error is 0.0000000003104410

```
wall clock time = 0.001674=[FINISHED]====
```
#### $\{\}$

## $\{$ {{}}

[esfreire $@$ test13 verification]\$ cat job3.jdl NodeNumber =  $2$ ; SMPGranularity =  $2$ ;  $WholeNodes = True;$ Executable  $=$  "/usr/bin/mpi-start": Arguments  $=$  "-v -pre hooks.sh cpi"; InputSandbox = {"cpi.c", "hooks.sh"}; StdOutput  $=$  "std.out":  $=$  "std.err": StdError OutputSandbox = {"std.out","std.err"};

OutputSandboxBaseDestUri = "gsiftp://se2.egi.cesga.es/tmp";

Requirements  $=$ 

Member("MPI-START", other.GlueHostApplicationSoftwareRunTimeEnvironment)  $\&\&$ 

Member("OPENMPI", other.GlueHostApplicationSoftwareRunTimeEnvironment);

[esfreire@test13 verification]\$ glite-ce-job-submit -D esfreire -r test06.egi.cesga.es:8443/cream-pbs-GRID ops job3.jdl https://test06.egi.cesga.es:8443/CREAM456555652

```
[esfreire@test13 verification]$ glite-ce-job-status
https://test06.egi.cesga.es:8443/CREAM456555652
```

```
****** JobID=[https://test06.egi.cesga.es:8443/CREAM456555652]
              =[DONE-OK]
      Status
      ExitCode
                = [0]
\{\}\{{{{}}}}
\lceil \text{root}(a) \text{se2 tmp} \rceil# cat std.err
mpi-start [INFO]:
mpi-start [INFO ]: UID = opssgm003
mpi-start [INFO ]: HOST = test15.egi.cesga.es
mpi-start [INFO ]: DATE = Tue Jan 8\ 15:07:13 CET 2013
mpi-start [INFO ]: VERSION = 1.4.0mpi-start [INFO]:
mpi-start [INFO ]: search for scheduler
mpi-start [INFO ]: activate support for pbs
mpi-start [INFO ]: Unable to detect number of cores per cpu, assuming 1
mpi-start [INFO ]: Detected 0 CPU socket(s) and 1 core(s) per CPU
mpi-start [INFO]: activate support for openmpi
mpi-start [INFO ]: call backend MPI implementation
mpi-start [INFO ]: start program with mpirun
Process 0 on test15.egi.cesga.es: n=0Using 16384 intervals
Process 1 on test15.egi.cesga.es: n=0[root@sec2tmp]# cat std.out
```
Compiling cpi Successfully compiled cpi

 $=$ [START]=======

```
pi is approximately 3.1415926539002363, Error is 0.0000000003104432
wall clock time = 0.000986=[FINISHED]======
```
 $\{$ {{{

```
[esfreire@test13 verification]$ cat iob-oldsyntax.idl
CPUNumber = 4;Executable = "starter.sh";
Arguments = "cpi OPERMPI";InputSandbox = {"starter.sh", "cpi.c", "hooks.sh"};
StdOutput = "std.out";StdError
          = "std.err":
OutputSandbox = {``std.out", "std. err"};
OutputSandboxBaseDestUri = "gsiftp://se2.egee.cesga.es/tmp";
Environment = {"I2G MPI PRE RUN HOOK=hooks.sh"};
Requirements =Member("MPI-START", other.GlueHostApplicationSoftwareRunTimeEnvironment)
\&&\&
```
Member("OPENMPI", other.GlueHostApplicationSoftwareRunTimeEnvironment);

 $\{\}$ 

\* With 4 CPUs:

 $\{ \}$ 

```
esfreire@test13 verification1$ glite-ce-job-submit -r test06.egi.cesga.es:8443/cream-
pbs-GRID ops -D esfreire job-oldsyntax.jdl
https://test06.egi.cesga.es:8443/CREAM955281781
```

```
****** JobID=[https://test06.egi.cesga.es:8443/CREAM955281781]
              =[DONE-OK]
     Status
     ExitCode
               = [0]
\{\}\{ \}[root@sec2tmp]# cat std.err
mpi-start [INFO]:
mpi-start [INFO ]: UID = opssgm003
mpi-start [INFO ]: HOST = test15.egi.cesga.es
mpi-start [INFO ]: DATE = Tue Jan 8\ 15:09:23 CET 2013
mpi-start [INFO ]: VERSION = 1.4.0mpi-start [INFO]:
mpi-start [INFO ]: search for scheduler
mpi-start [INFO ]: activate support for pbs
mpi-start [INFO]: Unable to detect number of cores per cpu, assuming 1
mpi-start [INFO ]: Detected 0 CPU socket(s) and 1 core(s) per CPU
mpi-start [INFO]: activate support for openmpi
mpi-start [INFO ]: call backend MPI implementation
mpi-start [INFO]: start program with mpirun
Process 1 on test15.egi.cesga.es: n=0
```
Process 3 on test14.egi.cesga.es: n=0 Process 0 on test15.egi.cesga.es: n=0 Using 16384 intervals Process 2 on test14.egi.cesga.es: n=0 [root@se2 tmp]# cat std.out Compiling cpi Successfully compiled cpi =[START]======================================================= ================

pi is approximately 3.1415926539002341, Error is 0.0000000003104410 wall clock time  $= 0.001654$ =[FINISHED]=======

================

}}}

## N**ot applicable Quality Criteria**

## **Specific Functional Tests to be repeated in SR:**

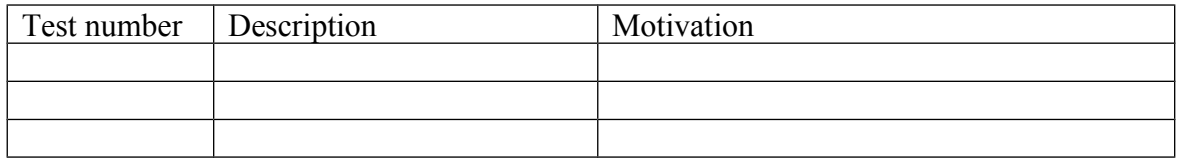

#### **Specific Non-functional tests (Scalability, etc…) to be repeated in SR:**

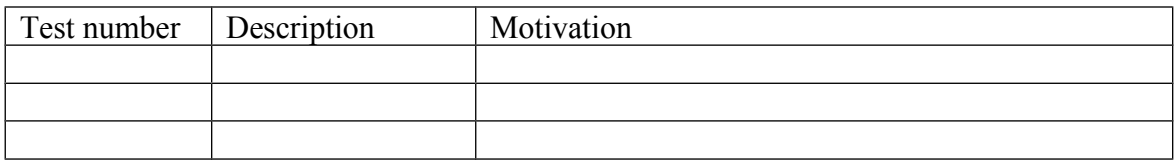

#### **Comments for UMD QC definition (TSA2.2):**

- Review criteria xxxx
- Add criteria xxxx

## **Comments for SR (TSA1.3):**

EMI-MPI was updated and installed from scratch using UMD-2 repository without any important issue in a creamCE and Worker Nodes with Torque + Maui.

#### **Comments for DMSU (TSA2.5):**

**Comments for TP:**